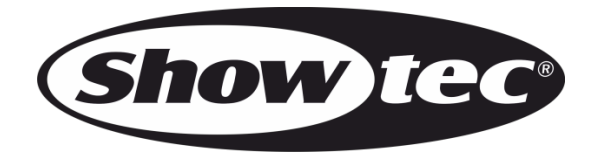

# **MANUAL**

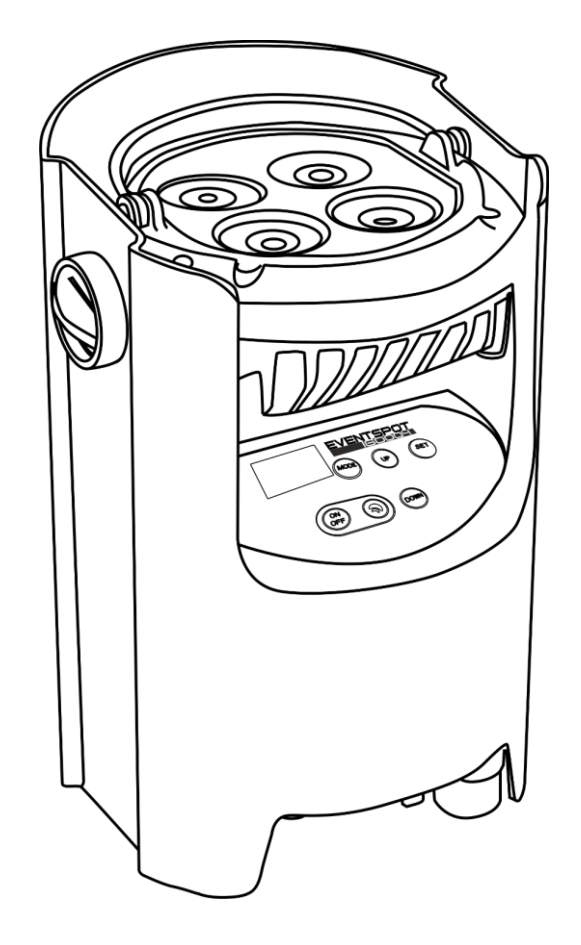

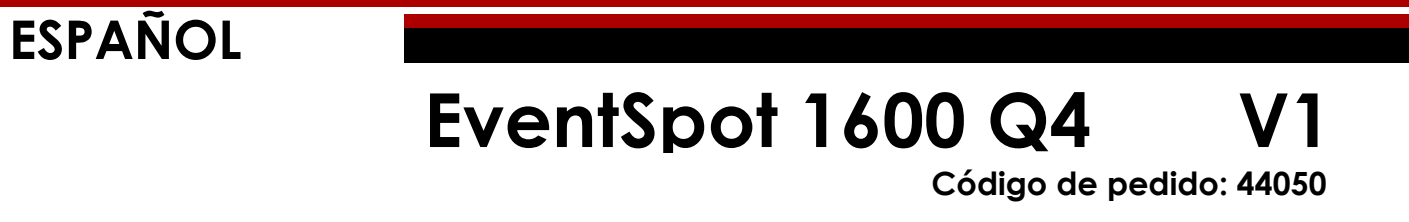

# Índice

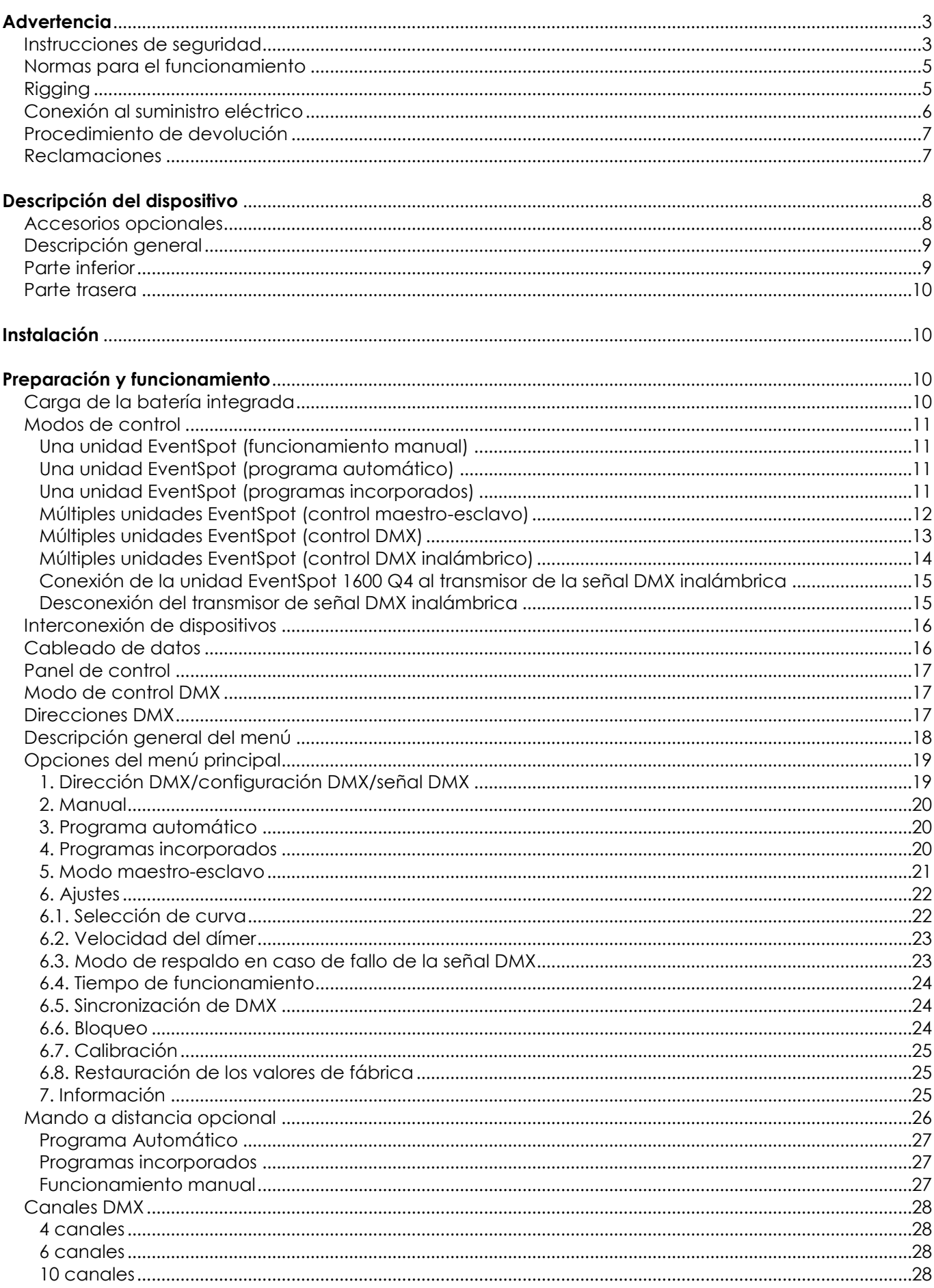

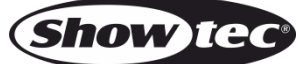

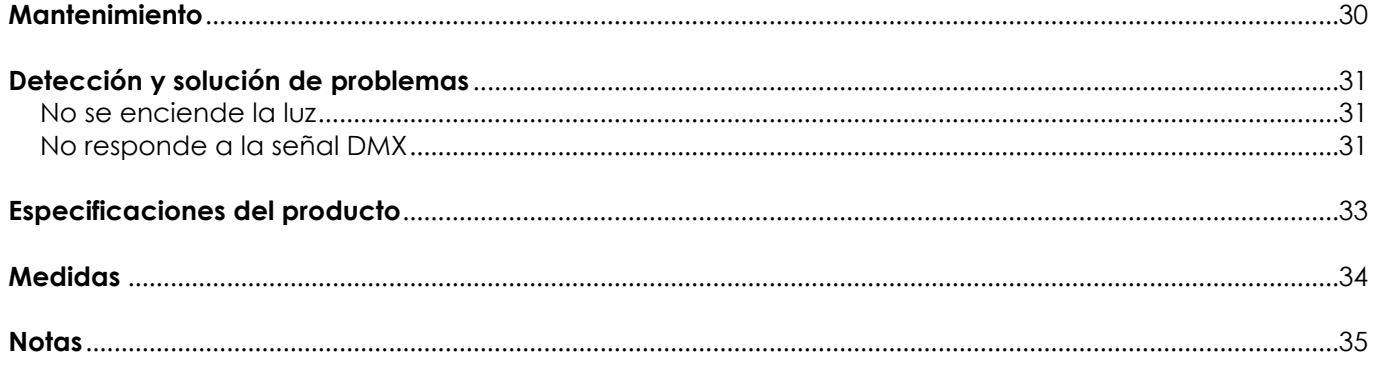

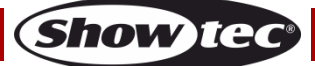

# <span id="page-3-0"></span>**Advertencia**

En interés de su propia seguridad, lea este manual detenidamente. Antes de poner el dispositivo en marcha por primera vez.

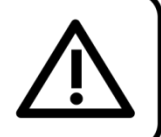

# **Instrucciones para el desembalaje**

Inmediatamente después de haber recibido este producto, abra con cuidado la caja y compruebe el contenido para asegurarse de que todos los componentes estén presentes y que se hayan recibido en buenas condiciones. Notifique al distribuidor inmediatamente y conserve los materiales de embalaje para inspección si cualquiera de las piezas parece dañada por el transporte o si la propia caja muestra signos de manipulación incorrecta. Guarde la caja y todos los materiales del embalaje. En el caso de que el dispositivo haya de ser devuelto a fábrica es importante que esto se haga con la caja y el embalaje original de fábrica.

## **Su envío incluye:**

- EventSpot 1600 Q4
- Manual del usuario

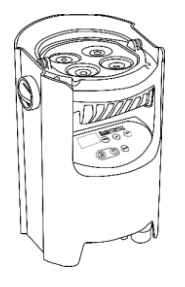

# **Vida útil de los LED's**

El brillo de los LED's disminuye gradualmente con el paso del tiempo. El CALOR es un factor determinante que provoca la aceleración de este deterioro. Cuando se colocan en clúster, los LED's presentan temperaturas de funcionamiento más altas que las que se producen en condiciones ideales u óptimas. Por esta razón, cuando se utilizan todos los LED's de colores al completo en su intensidad máxima, la vida útil de los mismos se reduce significativamente. Si mejorar la vida útil del dispositivo se considera una prioridad alta, trate de mantener una temperatura de funcionamiento baja. Para conseguirlo puede que tenga que incluir un sistema de control climático-ambiental y reducir la intensidad total de la proyección.

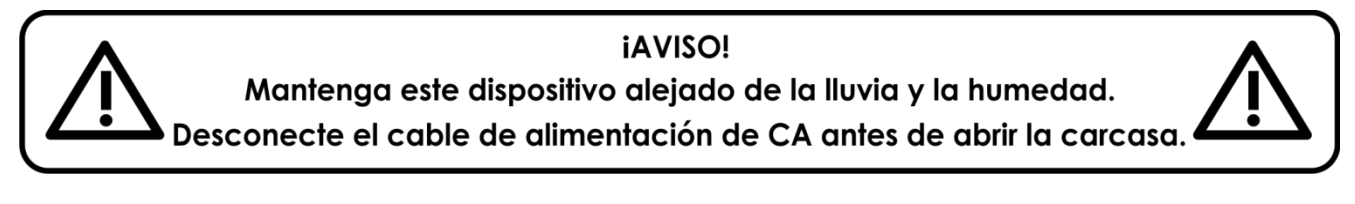

# <span id="page-3-1"></span>**Instrucciones de seguridad**

Todas las personas que tomen parte en la instalación, funcionamiento y mantenimiento de este dispositivo han de:

- estar cualificadas
- seguir las instrucciones de este manual

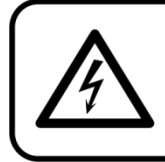

iAVISO! Tenga cuidado con sus operaciones. Con un voltaje peligroso usted puede recibir una descarga eléctrica dañina al tocar los cables.

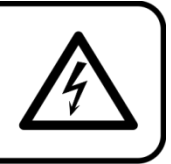

Antes de poner el dispositivo en marcha por primera vez, asegúrese de que no se aprecia ningún daño causado por el transporte. Si hubiera alguno, consulte con su distribuidor y no utilice el dispositivo.

Para mantener el equipo en una condición perfecta y asegurarse de que el funcionamiento sea seguro, es absolutamente necesario que el usuario siga las instrucciones de seguridad y las notas de advertencia que aparecen en este manual.

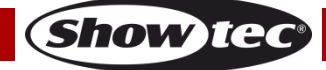

Tenga en cuenta que el daño causado por modificaciones manuales del dispositivo no está cubierto por la garantía.

Este dispositivo no contiene piezas que el usuario pueda reparar. Encargue las reparaciones únicamente a técnicos cualificados.

### **IMPORTANTE:**

El fabricante no aceptará responsabilidad por cualquier daño resultante provocado por el incumplimiento de las instrucciones indicadas en este manual o cualquier modificación del dispositivo llevada a cabo sin autorización.

- No quite las etiquetas de advertencia o informativas de la unidad.
- No cubra el contacto de la toma a tierra.
- No coloque ningún tipo de tela encima de la lente.
- No mire directamente a la fuente luminosa.
- No deje cables desordenados tirados por el suelo.
- No inserte ningún objeto en las rejillas de ventilación.
- No conecte este dispositivo a un conjunto de dímer.
- No encienda y apague este dispositivo en intervalos cortos de tiempo, ya que esto podría reducir su vida útil.
- No toque la carcasa del dispositivo con las manos descubiertas durante su funcionamiento. Permita que el dispositivo se enfríe durante al menos 5 minutos antes de manipularlo.
- No sacuda el dispositivo. Evite el uso de la fuerza bruta durante la instalación o el funcionamiento del dispositivo.
- No utilice este dispositivo hasta haber comprobado que la carcasa está cerrada correctamente y que todos los tornillos están apretados.
- No utilice este dispositivo hasta que se haya familiarizado con sus funciones.
- Evite las llamas y no coloque el dispositivo cerca de líquidos o gases inflamables.
- Durante el funcionamiento mantenga siempre la carcasa cerrada.
- Deje siempre un espacio abierto de al menos 50 cm alrededor de la unidad para la ventilación.
- No exponga el dispositivo a calor, humedad o polvo extremos.
- Asegúrese de que el voltaje disponible no es superior al indicado en el panel trasero.
- Si se aprecian daños visibles en la lente deberá reemplazarla para evitar que su funcionamiento se vea afectado por grietas o arañazos profundos.
- Si el dispositivo se cayera o recibiera un golpe, desconecte el suministro de energía inmediatamente. Haga inspeccionarlo por un técnico cualificado para comprobar si es seguro antes de volverlo a utilizar.
- Si el dispositivo se ha expuesto a una fluctuación drástica de temperatura (p. ej. tras el transporte), no lo encienda inmediatamente. Puede que la condensación de agua resultante dañe su dispositivo. Mantenga el dispositivo apagado hasta que haya alcanzado la temperatura ambiente.
- Si su dispositivo Showtec no funciona correctamente, deje de utilizarlo inmediatamente. Embale la unidad de forma segura (preferiblemente en el material de embalaje original) y devuélvala a su distribuidor de Showtec para su reparación.
- Solo debe ser utilizado por personas adultas. Este dispositivo debe estar instalado fuera del alcance de los niños. No deje la unidad desatendida durante su funcionamiento.
- No trate de derivar el contactor termostático ni los fusibles.
- Utilice fusibles del mismo tipo y clasificación como recambio.
- El usuario es el responsable de colocar y utilizar la unidad Showtec EventSpot 1600 Q4 correctamente. El fabricante no aceptará responsabilidad por los daños provocados por el uso indebido o la instalación incorrecta de este dispositivo.
- Este dispositivo pertenece a la clase I de protección, por consiguiente, es esencial conectar el conductor amarillo/verde a la toma de tierra.
- Las reparaciones, el mantenimiento y las conexiones eléctricas solo las debe llevar a cabo un técnico cualificado.
- GARANTÍA: hasta un año después de la fecha de compra.
- GARANTÍA de las baterías: solo es válida durante los 6 meses posteriores a la fecha de compra. Si la batería continúa estando agotada tras haberla dejado cargar completamente o si no funciona o no es posible cargarla, puede solicitar una nueva batería. El número pieza de recambio de la batería se facilita bajo solicitud.

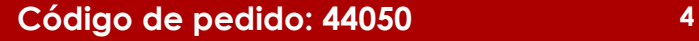

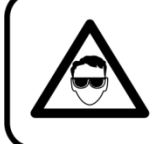

# **AVISO: LESIÓN OCULAR!!!**

Evite mirar directamente a la fuente luminosa.

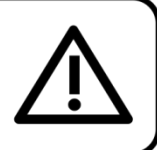

(Aviso especial para personas que sufran ataques epilépticos)!!!

## <span id="page-5-0"></span>**Normas para el funcionamiento**

- Este dispositivo no está diseñado para funcionar de forma permanente. La realización de pausas regulares en el funcionamiento garantizará que pueda disfrutar de su dispositivo durante mucho tiempo sin defectos.
- La distancia mínima entre la proyección de luz y la superficie que vaya a iluminar debe ser superior a 0,5°m.
- Con objeto de evitar el desgaste y mejorar la vida útil del dispositivo, durante periodos en los que la unidad no se vaya a utilizar desconéctela completamente del suministro de corriente mediante el disyuntor o simplemente desenchufándola.
- No se debe nunca superar la temperatura ambiente máxima ta = 40° C.
- $\bullet$  La humedad relativa no debe superar el 50 % con una temperatura ambiente de 40 °C.
- Si este dispositivo se opera de una forma diferente a la descrita en este manual, puede que el producto sufra daños y la garantía quedará anulada.
- Si hace funcionar la unidad de una forma diferente a la indicada se podrían producir riesgos de cortocircuito, quemaduras, descargas eléctricas, caídas, etc.

Puede poner en peligro su propia seguridad y la de otras personas.

# <span id="page-5-1"></span>**Rigging**

*Cumpla la normativa europea y nacional con relación al montaje e instalación en trusses y cualquier otra cuestión relativa a la seguridad.*

*No trate de realizar la instalación usted mismo. Encargue la instalación a un distribuidor autorizado.*

### **Procedimiento:**

- Si el dispositivo se va a colocar en el techo o en vigas altas, se deben utilizar sistemas de truss profesionales.
- Utilice una abrazadera para instalar el dispositivo con su soporte de montaje en el sistema de truss.
- Este dispositivo nunca debe ser instalado de forma que oscile libremente por la sala.
- La instalación debe siempre estar sujeta con un anclaje de seguridad, p. ej. una red o un cable de seguridad apropiado.
- Cuando vaya a montar, desmontar o reparar un dispositivo situado en un lugar elevado, asegúrese de que el área justo debajo del lugar de instalación esté cerrada al público y de que se prohíba el acceso a la misma.

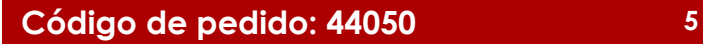

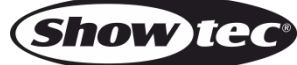

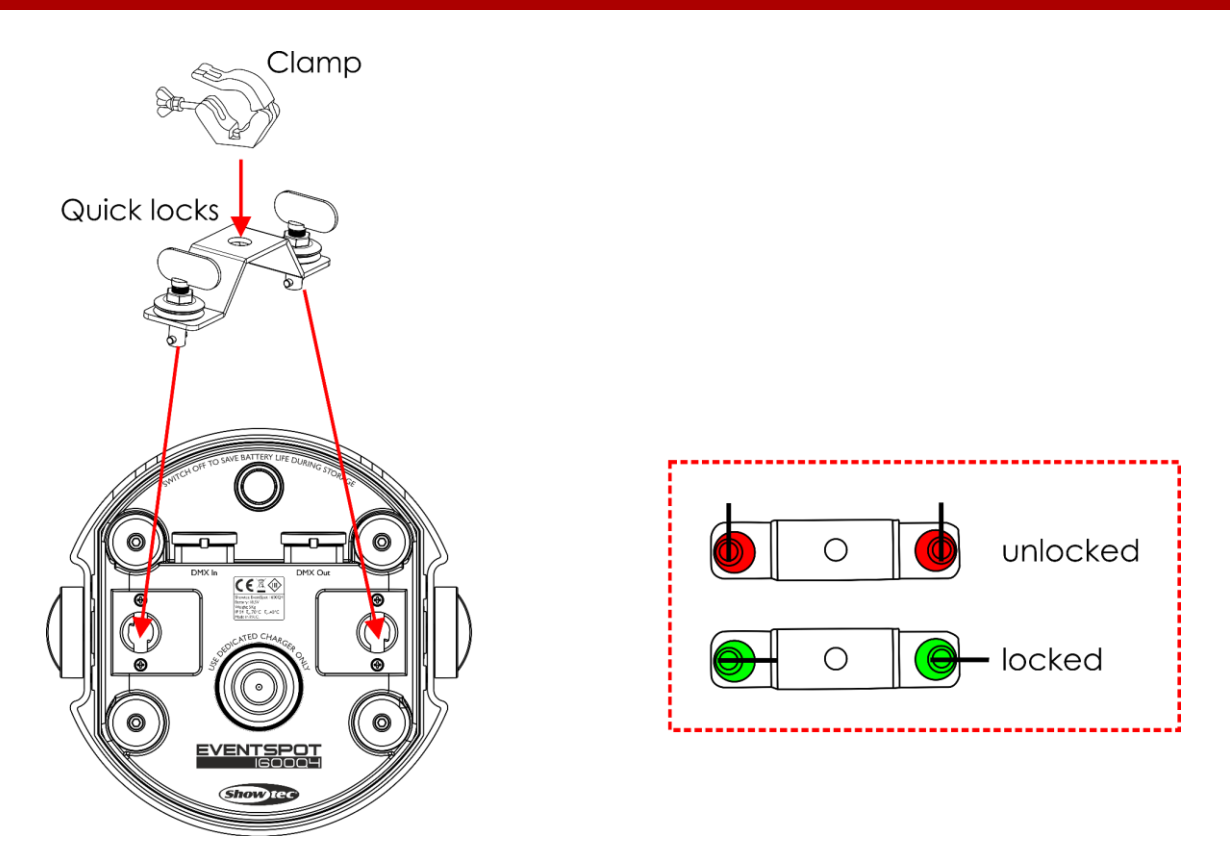

La unidad EventSpot 1600 Q4 se puede colocar en una superficie plana o instalar en cualquier tipo de truss mediante una abrazadera.

Una instalación incorrecta puede provocar daños personales y a la propiedad.

# <span id="page-6-0"></span>**Conexión al suministro eléctrico**

Conecte el dispositivo al suministro eléctrico a través del enchufe. Compruebe que el cable del color correcto esté conectado al lugar apropiado.

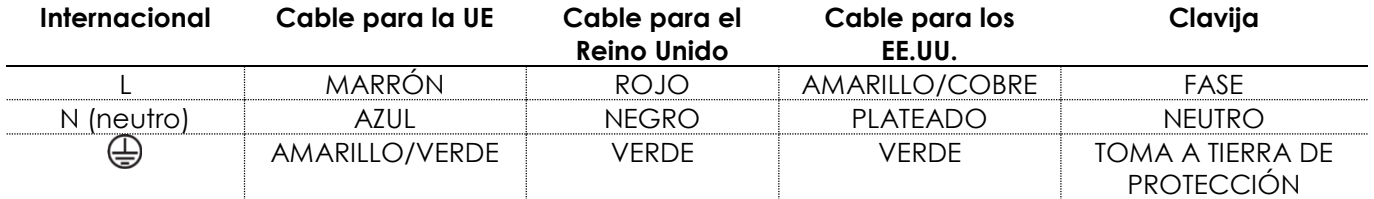

*Asegúrese de que el dispositivo se encuentre siempre conectado correctamente a la toma de tierra.*

*Una instalación incorrecta puede provocar daños personales y a la propiedad.*

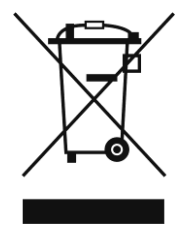

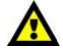

# <span id="page-7-0"></span>**Procedimiento de devolución**

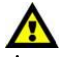

La mercancía que se vaya a devolver debe enviarse con portes pagados y en el embalaje original. No se expedirán etiquetas de devolución.

El paquete debe estar etiquetado claramente con un número de autorización de devolución (número RMA). Los productos devueltos que no incluyan un número RMA serán rechazados. Highlite no aceptará los artículos devueltos ni ninguna responsabilidad. Llame a Highlite en el 0031-455667723 o envíe un correo electrónico a [aftersales@highlite.com](mailto:aftersales@highlite.com) y solicite un número RMA antes de proceder al envío del dispositivo. Esté preparado para facilitar el número del modelo, el número de serie y una breve descripción de la razón de la devolución. Asegúrese de embalar el dispositivo correctamente, ya que cualquier daño provocado por un embalaje inadecuado será responsabilidad del cliente. Highlite se reserva el derecho de utilizar su propia discreción para reparar o reemplazar el(los) producto(s). Como sugerencia, un embalaje de UPS adecuado o una caja doble son siempre los métodos más seguros de utilizar.

### **Nota: si se le ha proporcionado un número RMA, incluya la siguiente información en un papel dentro de la caja:**

- 01) Su nombre.
- 02) Su dirección.
- 03) Su número de teléfono.
- 04) Una breve descripción de la avería.

### <span id="page-7-1"></span>**Reclamaciones**

El cliente tiene la obligación de comprobar los artículos enviados inmediatamente después de su recepción para detectar si falta algo y/o si se aprecia algún defecto y también se ha de llevar a cabo esta comprobación después de que le anunciemos que sus artículos están disponibles. Los daños ocurridos durante el transporte son responsabilidad de la empresa transportadora y por consiguiente deben ser notificados al transportista en el momento de recepción de la mercancía.

Es responsabilidad del cliente la notificación y el envío de la reclamación a la empresa transportadora en el caso de que el dispositivo haya recibido daños durante el transporte. Se nos debe notificar de los daños ocurridos durante el transporte dentro del plazo de un día después de la recepción del envío. Las devoluciones deben siempre enviarse con portes pagados. Las devoluciones deben estar acompañadas de una carta en la que se detalla la razón de su devolución. Las devoluciones que no tengan los portes pagados serán rechazadas excepto si se ha acordado otra cosa por escrito. Las quejas dirigidas a nuestra empresa deben de ser enviadas por escrito o por fax dentro de un periodo de 10 días laborables después de la recepción de la factura. Pasado de este plazo, las quejas no serán atendidas.

Solo se tomarán en consideración las quejas si el cliente ha cumplido hasta ese momento con todas las partes del contrato, independientemente del contrato del cual la obligación sea resultado.

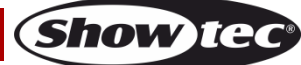

# <span id="page-8-0"></span>**Descripción del dispositivo**

### **Características**

La unidad EventSpot 1600 Q4 es un EventSpot LED inalámbrico de Showtec.

- Batería de larga duración
- Modo ecológico para aumentar la duración de la batería.
- IP54 para uso en exteriores
- DMX inalámbrico de Wireless Solution Sweden
- Voltaje de entrada: 100~240 V CA, 50/60 Hz
- Almacenamiento de la batería: 15,6 Ah
- Fuente luminosa: 4 x LED's RGBW de 12 W
- Alimentación de corriente: 650 mA
- Frecuencia de actualización: 12 kHz
- Flujo luminoso: 1580
- Lux a 2 m: 15000
- Tiempo de funcionamiento a máxima potencia: 8 horas a máxima potencia RGBW
- Tiempo de carga de la batería: 6 horas
- Tipo de batería: iones de litio
- Voltaje: 18,5 V
- Batería de repuesto: por encargo
- Pantalla OLED para configuración fácil
- Protocolo de control: DMX-512 a través de conexión inalámbrica/DMX-512
- Canales DMX: 4, 6 o 10 canales
- Modos de control: programas incorporados, programa automático, funcionamiento manual, modo maestro-esclavo, DMX y W-DMX.
- Ángulo del haz de luz: 10°
- Dímer: 0-100 %
- Luz estroboscópica: 0-15 Hz
- Carcasa: hierro y aluminio negro
- Grado de protección IP: IP54
- Conexiones: XLR de entrada y salida de 3 clavijas IP54 de dedicación exclusiva
- Refrigeración: disipador de aluminio
- Temperatura de funcionamiento: -10 °C~ 40 °C
- Medidas: 180 x 180 x 280 mm (largo x ancho x alto)
- Peso: 5.0 kg

**Nota:** es necesario tener conocimientos de DMX para aprovechar toda la funcionalidad de esta unidad.

### <span id="page-8-1"></span>**Accesorios opcionales**

[44002](https://www.highlite.com/default/44002-ur-5-universal-ir-remote.html) – Showtec UR-5 Mando a distancia universal por infrarrojos

- [44052](https://www.highlite.com/default/44052-charger-for-eventspot-1600-q4.html) Cargador para EventSpot 1600 Q4
- [44053](https://www.highlite.com/default/44053-beamshaper-for-eventspot-1600-q4.html) Modelador del haz de luz para EventSpot 1600 Q4 (40°)
- [44054](https://www.highlite.com/default/44054-beamshaper-for-eventspot-1600-q4.html) Modelador del haz de luz para EventSpot 1600 Q4 (15° x 60°)
- [44055](https://www.highlite.com/default/44055-beamshaper-for-eventspot-1600-q4.html) Modelador del haz de luz para EventSpot 1600 Q4 (20°)
- [50175](https://www.highlite.com/default/50175-w-dmx-microbox-f-1-g5-transceiver.html) Transceptor W-DMX MicroBox F-1 G5

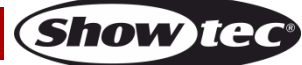

# <span id="page-9-0"></span>**Descripción general**

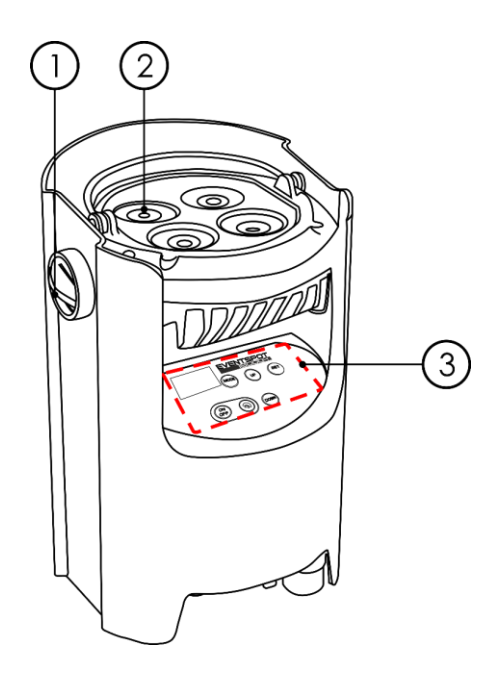

**Fig. 01**

**Fig. 02**

- 01) Mando de ajuste
- 02) 4 x LED's RGBW de 12 W
- 03) Pantalla OLED y botones de control

### <span id="page-9-1"></span>**Parte inferior**

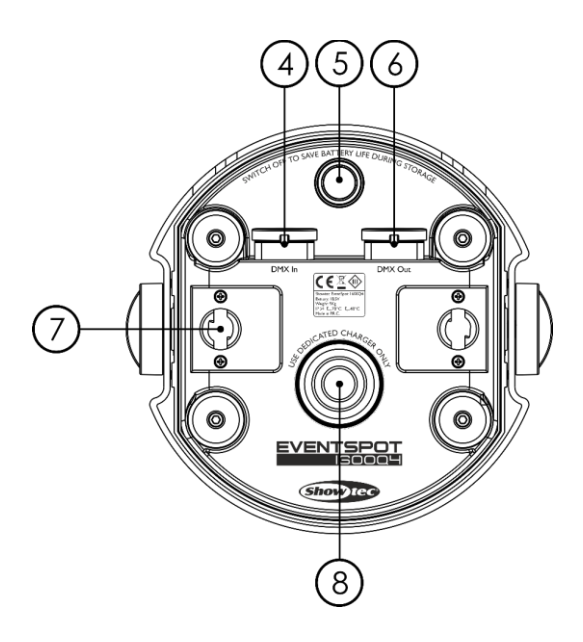

- 04) Conector DMX In (entrada) para señal DMX de 3 clavijas IP54 de dedicación exclusiva
- 05) Interruptor principal de encendido/apagado
- 06) Conector DMX Out (salida) para señal DMX de 3 clavijas IP54 de dedicación exclusiva
- 07) Orificio de montaje para enganche rápido
- 08) Toma para el cargador de la batería

### <span id="page-10-0"></span>**Parte trasera**

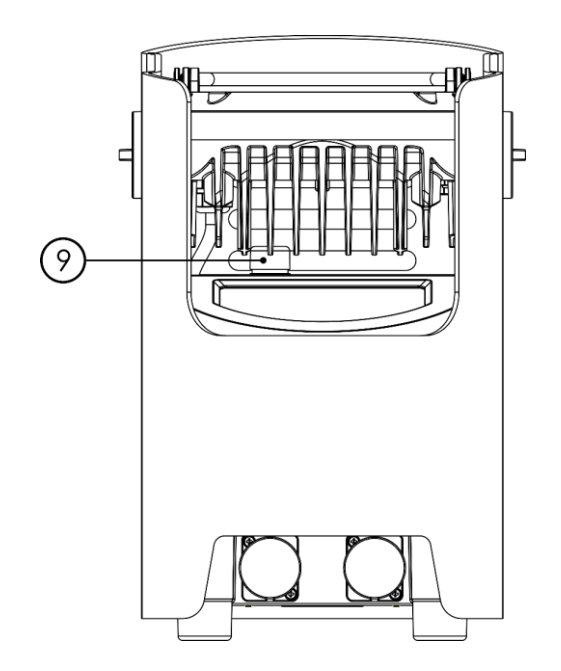

**Fig. 03**

09) Antena para la señal DMX inalámbrica

# <span id="page-10-1"></span>**Instalación**

Retire todo el embalaje de la unidad EventSpot 1600 Q4. Compruebe que se haya extraído todo el relleno de espuma y plástico. Conecte todos los cables.

**No suministre la energía hasta que se haya instalado y conectado el sistema completo correctamente. Desconecte siempre del suministro eléctrico antes de limpiar o efectuar un servicio de mantenimiento. Los daños causados por el incumplimiento de las instrucciones no están cubiertos por la garantía.**

# <span id="page-10-2"></span>**Preparación y funcionamiento**

Antes de conectar la unidad al suministro eléctrico asegúrese de que la fuente de alimentación coincida con el voltaje especificado para el producto. No trate de hacer funcionar un producto con especificación para 120 V con 230 V o viceversa.

### <span id="page-10-3"></span>**Carga de la batería integrada**

- 01) Para cargar la batería necesita adquirir el cargador **opcional** 44052 (¡no está incluido!).
- 02) Apague el dispositivo.
- 03) Conecte la unidad EventSpot al cargador (Fig. 04).
- 04) Asegúrese de que la toma de la batería de la unidad EventSpot cubre la toma del cargador (Fig. 04).
- 05) Conecte el cargador a un cable de alimentación de CA PowerCON-Schuko.
- 06) Conecte el otro extremo del cable de alimentación de CA PowerCON-Schuko a un enchufe del suministro eléctrico adecuado.
- 07) Cargue la batería durante al menos 6 horas.
- 08) Los cuatro indicadores LED del cargador se iluminarán en verde en el momento en que la unidad EventSpot se haya cargado completamente.

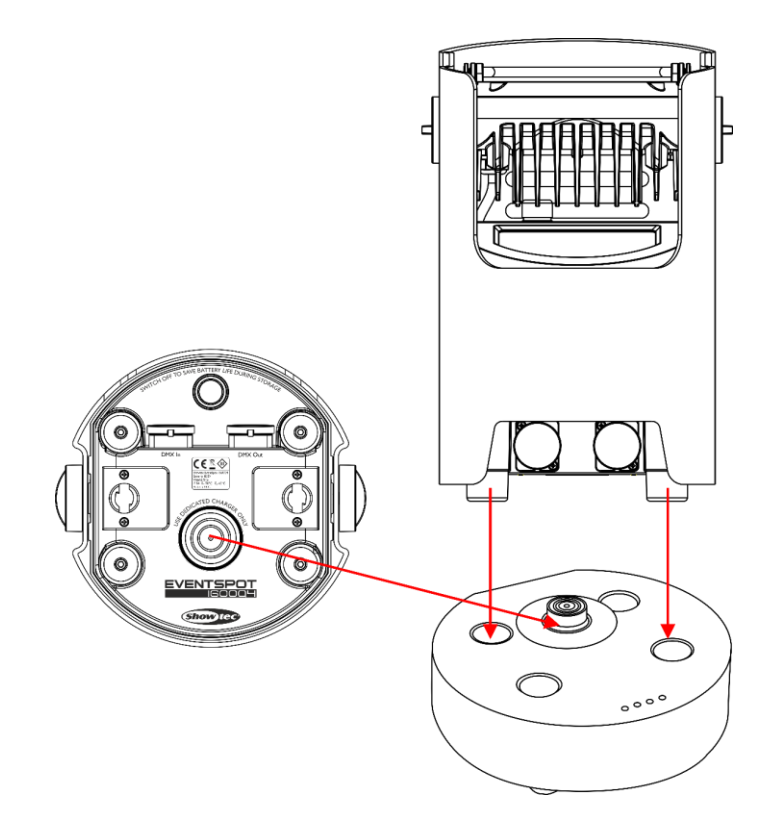

**Fig. 04**

#### **¡Importante!**

- No deje la unidad cargándose durante más de 24 horas.
- Recargue la unidad en los 3 días posteriores a su utilización.
- Pulse el **interruptor principal (05)** situado en la parte inferior de la unidad para apagarla cuando vaya a guardarse durante más de 7 días.
- Almacene la unidad en posición vertical.

### <span id="page-11-0"></span>**Modos de control**

Dispone de 6 modos: Funcionamiento manual (autónomo) Programa automático (autónomo) Programas incorporados (funcionamiento autónomo) Modo maestro-esclavo DMX-512 DMX inalámbrica (W-DMX)

#### <span id="page-11-1"></span>**Una unidad EventSpot (funcionamiento manual)**

La unidad EventSpot funcionará como un dispositivo autónomo si no está conectada a través de un cable DMX o si la comunicación DMX inalámbrica está desactivada. Consulte la página 20 para obtener más información acerca del modo de funcionamiento manual.

#### <span id="page-11-2"></span>**Una unidad EventSpot (programa automático)**

La unidad EventSpot funcionará como un dispositivo autónomo si no está conectada a través de un cable DMX o si la comunicación DMX inalámbrica está desactivada. Consulte la página 20 para obtener más información acerca del programa automático.

#### <span id="page-11-3"></span>**Una unidad EventSpot (programas incorporados)**

La unidad EventSpot funcionará como un dispositivo autónomo si no está conectada a través de un cable DMX o si la comunicación DMX inalámbrica está desactivada. Consulte las páginas 20-21 para obtener más información acerca de los programas incorporados.

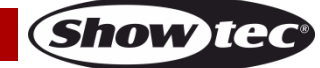

### <span id="page-12-0"></span>**Múltiples unidades EventSpot (control maestro-esclavo)**

- 01) Utilice un cable XLR de 3 clavijas para conectar la unidad EventSpot con otros dispositivos.
	- Las clavijas:  $\sqrt{2}$  1. Tierra

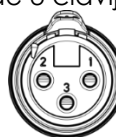

- 
- 2. Señal negativa (-)
- 3. Señal positiva (+)
- 02) Interconecte las unidades como se muestra en la Fig. 05. Para ello conecte un cable de señal DMX que vaya desde el conector de salida de la señal DMX de la primera unidad hasta el conector de entrada de la señal DMX de la segunda unidad. Repita este proceso para conectar las unidades segunda, tercera y cuarta entre ellas. Puede utilizar las mismas funciones que en el dispositivo maestro, como se describe en las páginas 20-21 (funcionamiento manual programa automático, programas incorporados). Esto significa que puede establecer el modo de funcionamiento deseado en el dispositivo maestro y todos los dispositivos esclavos reaccionarán de la misma forma que el dispositivo maestro.

### **Múltiples unidades EventSpot (control maestro-esclavo)**

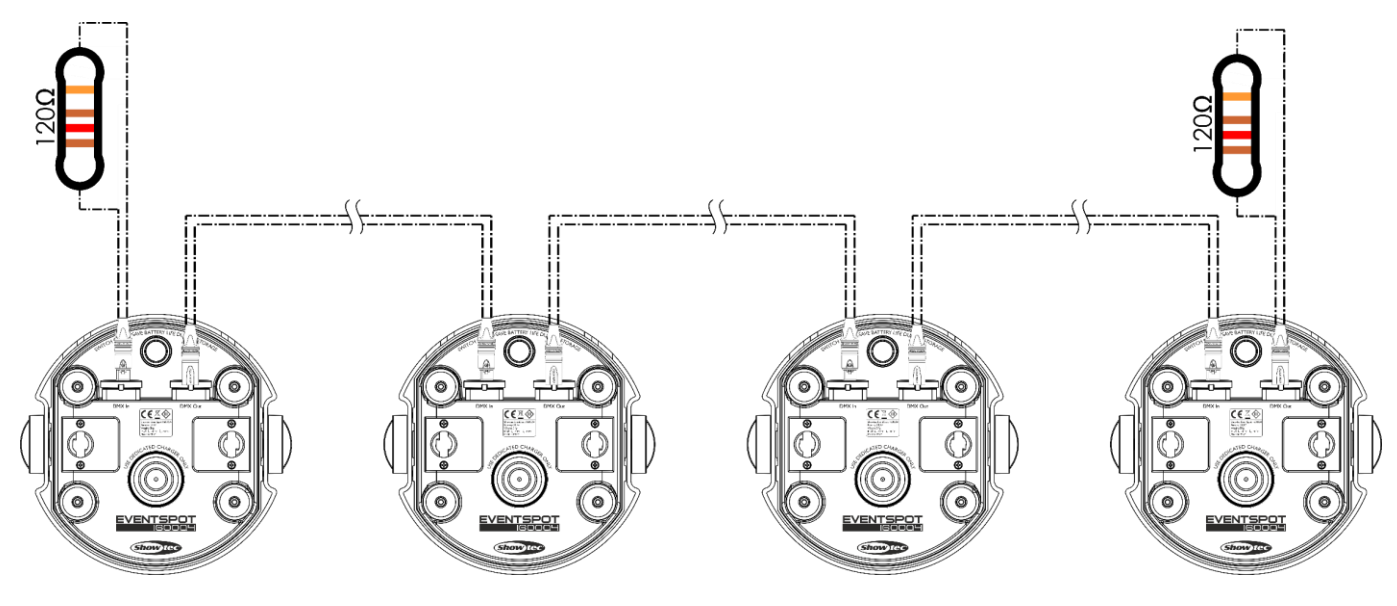

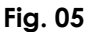

### <span id="page-13-0"></span>**Múltiples unidades EventSpot (control DMX)**

- 01) Deje como mínimo un espacio de 0,5°m alrededor de la unidad para la circulación del aire
- 02) Utilice un cable XLR de 3 clavijas para conectar la unidad EventSpot con otros dispositivos.

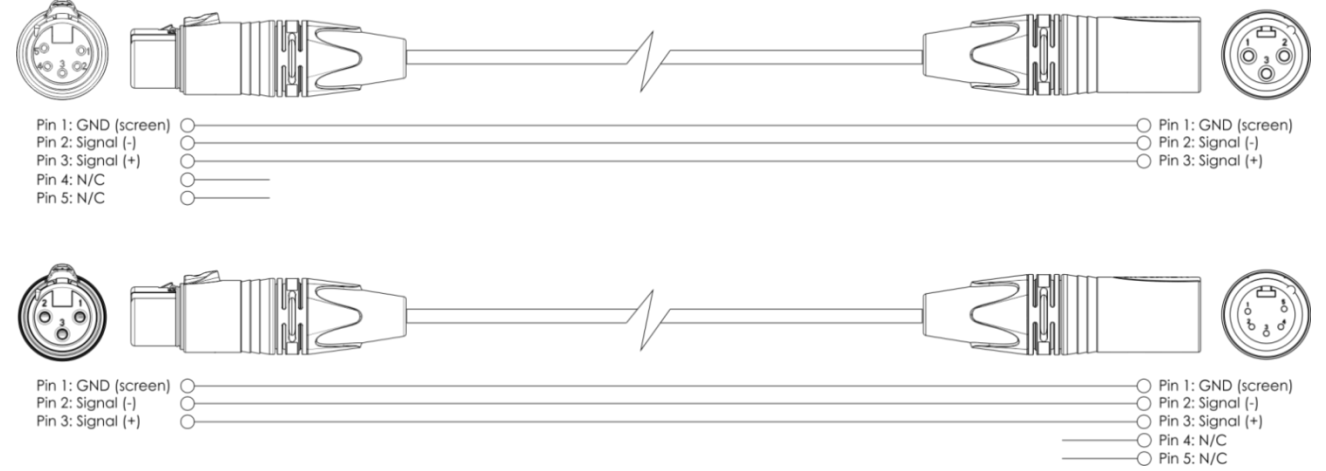

03) Conecte las unidades entre ellas como se muestra en la Fig. 06. Para ello conecte un cable de señal DMX que vaya desde el conector DMX Out (salida) de la primera unidad hasta el conector DMX In (entrada) de la segunda unidad. Repita este proceso para conectar las unidades segunda, tercera y cuarta entre ellas.

### **Configuración DMX de múltiples unidades EventSpot**

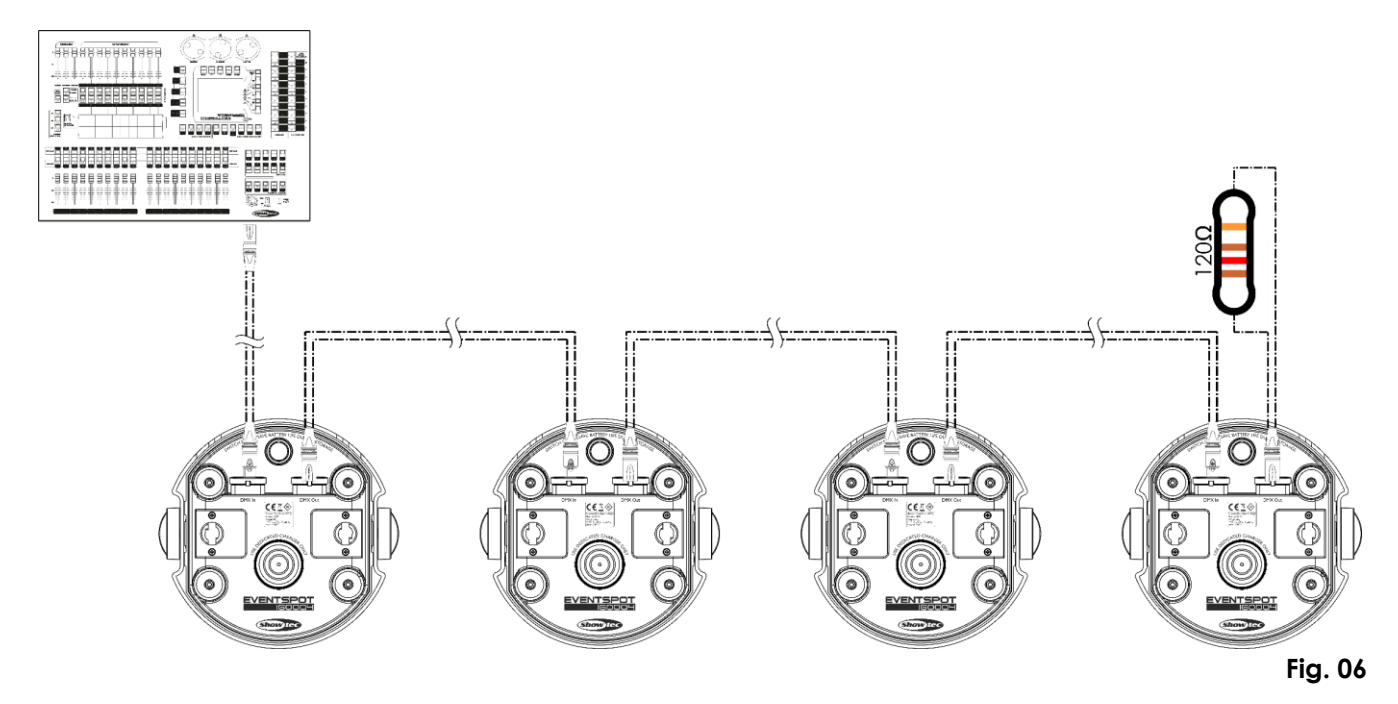

### <span id="page-14-0"></span>**Múltiples unidades EventSpot (control DMX inalámbrico)**

- 01) Coloque las unidades EventSpot en la posición deseada (vea la página 15 para conocer la distancia máxima para la conexión Wi-Fi).
- 02) Cuando el indicador LED W-DMX(C) parpadee(verde), el dispositivo estará tratando de establecer una conexión.
- 03) Conecte el transmisor con múltiples unidades EventSpot. Para crear un emparejamiento inalámbrico, consulte el manual de su transmisor de señal inalámbrica.
- 04) Cuando se haya establecido la conexión, el indicador LED W- DMX (C) de la unidad EventSpot se iluminará en verde.
- 05) Utilice un cable DMX para interconectar el transmisor con un controlador de iluminación adecuado.

#### **Ejemplos de configuración de la conexión DMX inalámbrica**

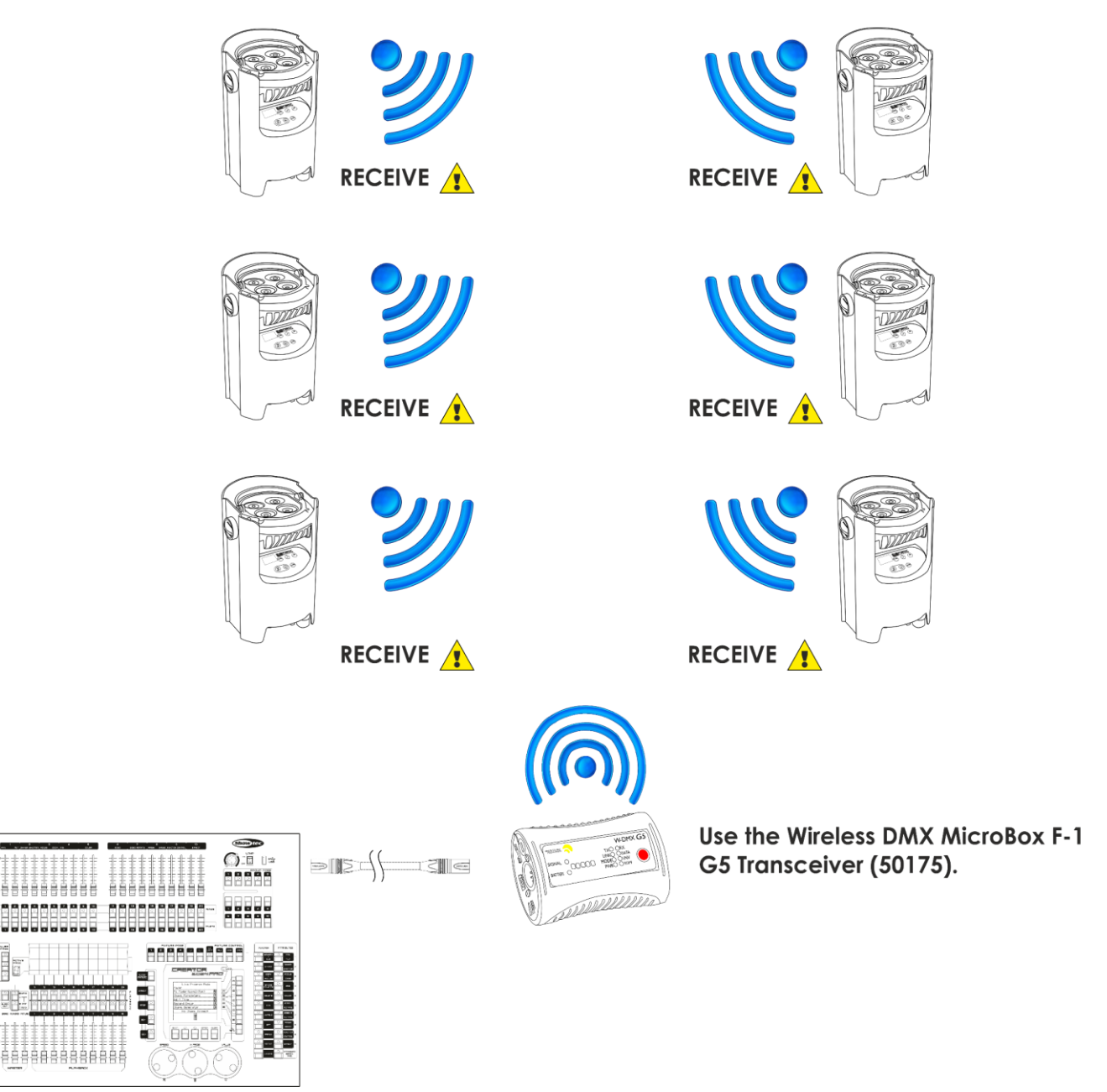

**Fig. 07**

### **Módulo de comunicación inalámbrica Wireless Solution Sweden de 2,4 GHz**

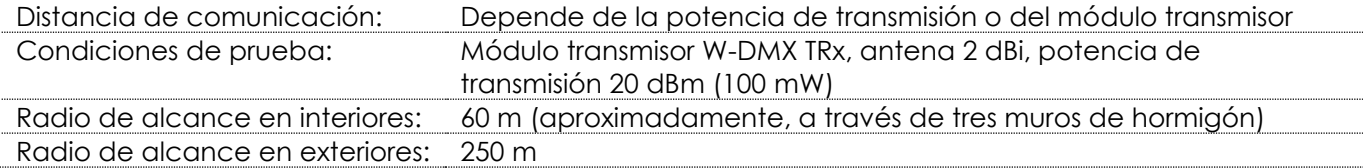

### **Conexión DMX inalámbrica**

El módulo de recepción inalámbrica "Pico G4 Receiver, 2,4GHz", suministrado por el fabricante sueco WIRELESS SOLUTION, solo cuenta con una función de recepción de señal inalámbrica de 2,4 GHz. Para emparejar la señal inalámbrica utilice el transceptor 50175 W-DMX MicroBox F-1 G5 de WIRELESS SOLUTION. El estado de la comunicación inalámbrica se indicará a través del LED de color verde situado en el panel de control del dispositivo.

### **Problemas con la conexión Wi-Fi:**

- 01) El emisor y el receptor no están emparejados.
- El indicador LED se atenúa durante un periodo de tiempo largo.
- 02) La señal está emparejada con un emisor pero se produce una pérdida de la señal de comunicación.

El indicador LED se ilumina durante 100 ms y luego se atenúa durante 100 ms; el LED parpadea rápidamente.

03) Se ha establecido la comunicación con un emisor pero no hay datos DMX. El indicador LED se ilumina durante 900 ms y luego se atenúa durante 100 ms; el LED parpadea lentamente.

Cuando la comunicación DMX inalámbrica es normal el indicador LED permanecerá siempre encendido.

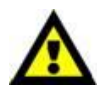

**La unidad EventSpot 1600 Q4 no puede recibir una señal DMX inalámbrica y una señal DMX por cable al mismo tiempo.**

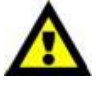

**Show te** 

Cuando el dispositivo se encuentre en el modo de funcionamiento manual o en el modo de programa automático, asegúrese de que el transmisor emparejado con la señal inalámbrica de 2,4 GHz esté apagado.

### <span id="page-15-0"></span>**Conexión de la unidad EventSpot 1600 Q4 al transmisor de la señal DMX inalámbrica**

No es posible emparejar activamente la unidad EventSpot 1600 Q4 a un transmisor de señal inalámbrica cualquiera.

Para crear un emparejamiento inalámbrico, consulte el manual de su transmisor de señal inalámbrica. Le aconsejamos que utilice el transceptor W-DMX MicroBox F-1 G5 (50175) de WIRELESS SOLUTION (Fig. 08).

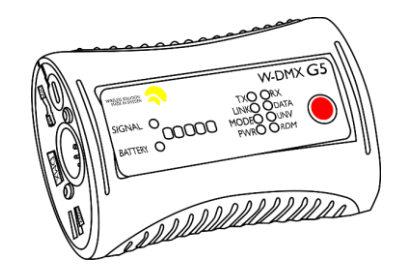

Código de pedido: 50175

**Fig. 08**

### <span id="page-15-1"></span>**Desconexión del transmisor de señal DMX inalámbrica**

La unidad EventSpot 1600 Q4 se puede desconectar del transmisor de la señal DMX inalámbrica. Puede desactivar/desconectar la señal W-DMX manteniendo pulsado el botón W-DMX (H) durante 3 segundos.

La unidad EventSpot se desconectará.

### <span id="page-16-0"></span>**Interconexión de dispositivos**

Será necesario un cable de interconexión de datos en serie para reproducir espectáculos de iluminación de uno o más dispositivos mediante un controlador DMX-512 o para reproducir espectáculos de dos o más dispositivos sincronizados funcionando en modo maestro-esclavo. El número combinado de canales que requieren todos los dispositivos de una conexión de datos en serie determina el número de dispositivos que admite dicha conexión de datos.

**Importante:** Los dispositivos de una conexión de datos en serie deben estar conectados entre ellos con una única conexión en cadena. Para cumplir la norma EIA-485 no se deben conectar más de 30 dispositivos con una única conexión de datos. Si se conectaran más de 30 dispositivos con una conexión de datos en serie sin utilizar un distribuidor aislado ópticamente, se produciría un deterioro de la señal digital DMX.

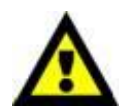

Distancia máxima recomendada de la conexión de datos DMX: 100 metros. Número máximo recomendado de unidades EventSpot en una conexión de datos DMX: 30 unidades

### <span id="page-16-1"></span>**Cableado de datos**

Para interconectar los dispositivos debe adquirir cables de datos. Puede comprar cables DMX certificados de DAP Audio directamente a través de su proveedor o distribuidor o construir su propio cable. Si elige construir su propio cable, utilice cable especial para conexión de datos con el que se puede transmitir una señal de alta calidad y es poco susceptible a interferencias electromagnéticas.

### **Cables de datos DMX de DAP Audio**

- Cable de micrófono básico de DAP Audio para todo tipo de uso. XLR/3 clavijas macho balanceado> XLR/3 clavijas hembra balanceado. **Código de pedido** FL01150 (1,5 m), FL013 (3 m), FL016 (6 m), FL0110 (10 m), FL0115 (15 m), FL0120 (20 m).
- Cable de datos del tipo X de DAP Audio. XLR/3 clavijas macho > XLR/3 clavijas hembra. **Código de pedido** FLX0175 (0,75 m), FLX01150 (1,5 m), FLX013 (3 m), FLX016 (6 m), FLX0110 (10 m).
- Cable de DAP Audio para el usuario exigente con una calidad excepcional de audio y conectores fabricados por Neutrik®. **Código de pedido** FL71150 (1,5 m), FL713 (3 m), FL716 (6 m), FL7110 (10 m).
- Cable de DAP Audio para el usuario exigente con una calidad excepcional de audio y conectores fabricados por Neutrik®. **Código de pedido** FL7275 (0,75 m), FL72150 (1,5 m), FL723 (3 m), FL726 (6 m), FL7210 (10 m).
- Cable de 110 Ohmios de DAP Audio con transmisión de señal digital. **Código de pedido** FL0975 (0,75 m), FL09150 (1,5 m), FL093 (3 m), FL096 (6 m), FL0910 (10 m), FL0915 (15 m), FL0920 (20 m).
- Cable de datos de DAP Audio FL08 DMX/AES-EBU XLR/5 clavijas macho > XLR/5 clavijas hembra. **Código de pedido** FL08150 (1,5 m), FL083 (3 m), FL086 (6 m), FL0810 (10 m), FL0820 (20 m).
- Adaptador DMX de DAP Audio: 5 clavijas> 3 clavijas. **Código de pedido** FLA29.
- Adaptador DMX de DAP Audio: 3 clavijas> 5 clavijas. **Código de pedido** FLA30.
- Terminador DMX de DAP Audio de 3 clavijas **Código de pedido** FLA42.
- Terminador DMX de DAP Audio de 5 clavijas **Código de pedido** FLA43.

La unidad EventSpot 1600 Q4 se puede controlar a través de un controlador en el **modo de control** o sin controlador en el **modo autónomo.**

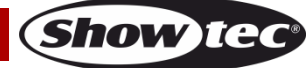

## <span id="page-17-0"></span>**Panel de control**

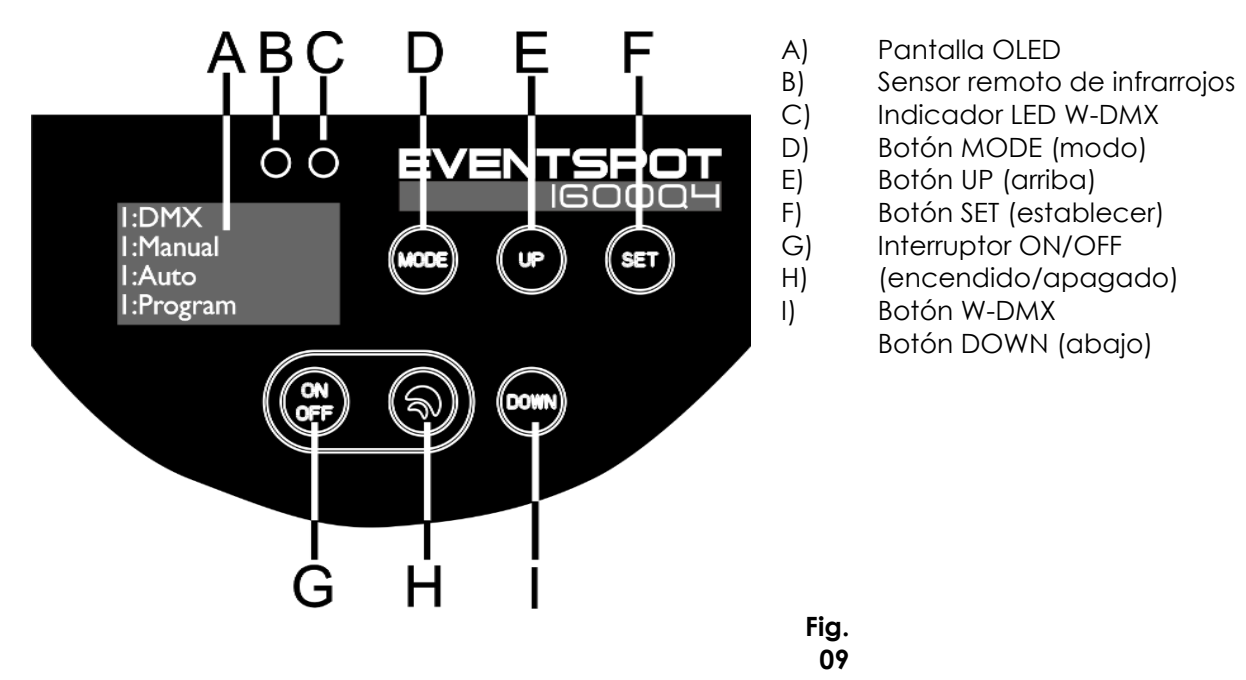

### <span id="page-17-1"></span>**Modo de control DMX**

Los dispositivos son direccionados individualmente en una conexión de datos y conectados al controlador.

Los dispositivos responden a la señal DMX proveniente del controlador. (Al seleccionar y guardar la dirección DMX, el controlador mostrará la dirección DMX guardada la próxima vez que se encienda.)

### <span id="page-17-2"></span>**Direcciones DMX**

El panel de control situado en la parte trasera del dispositivo le permite asignar la dirección DMX del dispositivo de iluminación, que será el primer canal a través del cual la unidad EventSpot responderá al controlador. Tenga en cuenta que cuando utilice el controlador, la unidad dispone de hasta **10** canales.

Cuando utilice múltiples unidades EventSpot, asegúrese de establecer correctamente las direcciones DMX. Por lo tanto, la dirección DMX de la primera unidad EventSpot sería **1(001)**; la dirección DMX de la segunda unidad EventSpot sería **1+10=11 (011)**); la dirección de DMX de la tercera unidad EventSpot **11+10=21 (021)**, etc. Asegúrese de que ningún canal se encuentre superpuesto para poder controlar cada unidad EventSpot correctamente. Si dos o más unidades EventSpot tienen direcciones similares funcionarán de la misma manera.

**Control:** una vez direccionadas todas las unidades EventSpot, ya puede comenzar a accionarlas a través de su controlador de iluminación.

**Nota:** cuando encienda la unidad EventSpot ésta detectará automáticamente si se reciben o no datos DMX-512. Si no se reciben datos en la entrada DMX, puede deberse a:

- Que el cable XLR proveniente del controlador no se haya conectado a la entrada de señal de la unidad EventSpot.
- Que el controlador esté apagado o estropeado, que el cable o el conector sean defectuosos o que los conductores de señal estén intercambiados en el conector de entrada.

**Nota:** es necesario insertar un conector de terminación XLR (con 120 ohmios) en el último dispositivo para garantizar la transmisión correcta de la conexión de datos DMX.

# **Desactivación de la pantalla después de 60 segundos de inactividad**

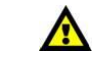

Si no se pulsa ningún botón durante 60 segundos, la pantalla se apagará. Para volver a encender la pantalla debe pulsar uno de los botones MODE, SET, UP o DOWN. Una vez pulsado el botón, la pantalla se iluminará.

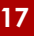

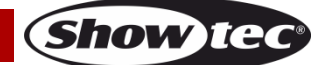

# <span id="page-18-0"></span>**Descripción general del menú**

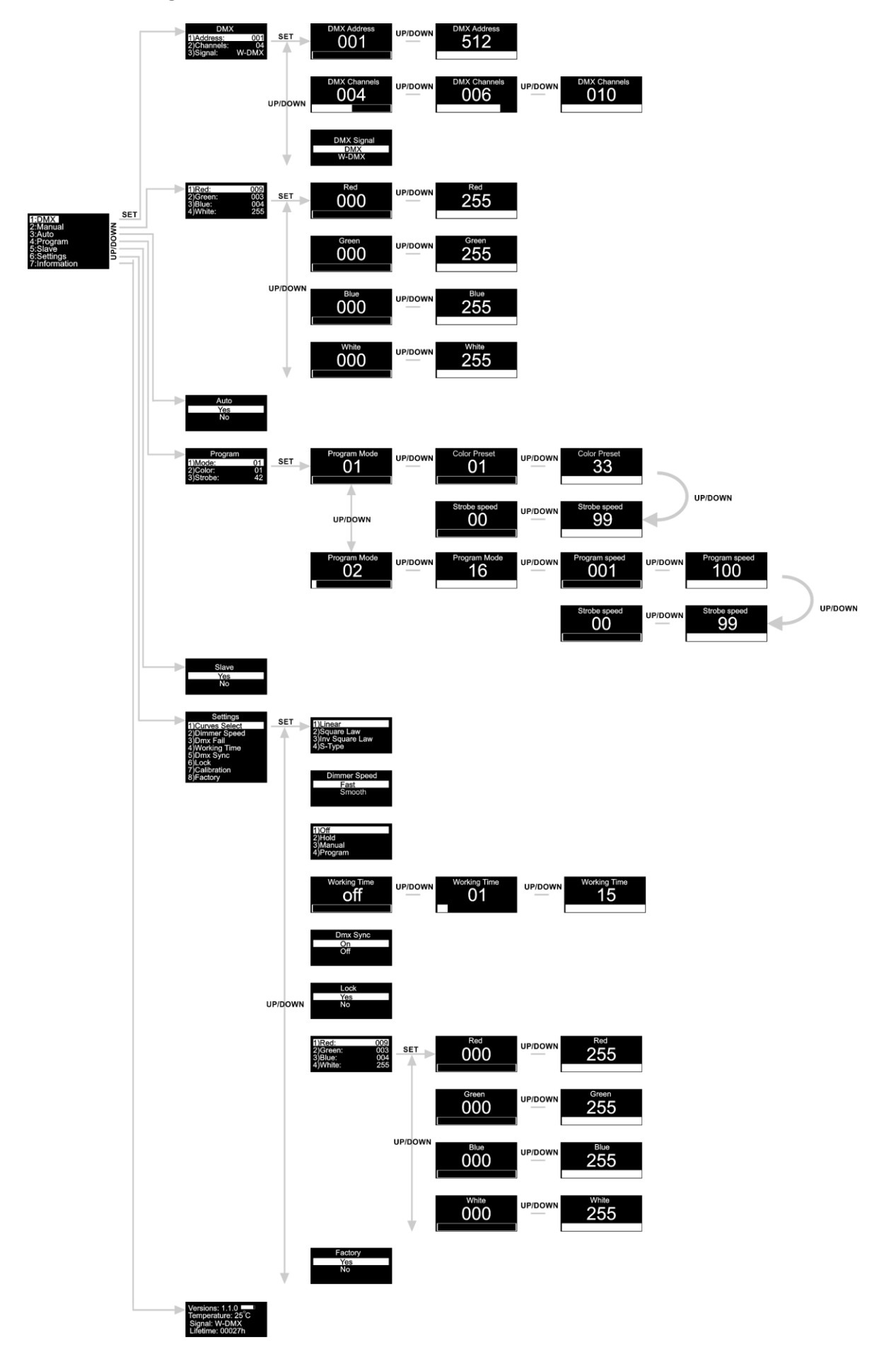

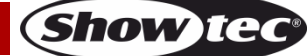

**Para activar la unidad EventSpot pulse primero el botón de encendido principal (5) y seguidamente mantenga pulsado el botón de encendido del panel de control (G) durante al menos 3 segundos. La unidad EventSpot mostrará durante el arranque la versión actual del software. el nivel de carga de la batería, la temperatura en ese momento y el tipo de señal DMX.**

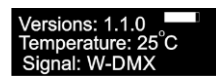

### <span id="page-19-0"></span>**Opciones del menú principal**

- 01) Pulse los botones **MODE** o **SET** para abrir el menú principal.
- 02) Pulse los botones **UP y DOWN** para desplazarse por el menú. En la pantalla se mostrará:

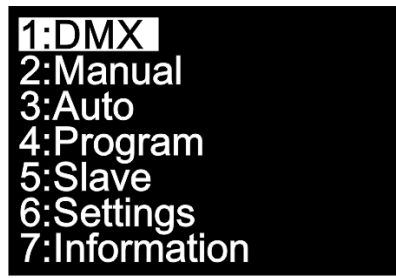

- 03) Pulse el botón **SET** para abrir el menú deseado.
- 04) Pulse el botón **MODE** para regresar al menú anterior.

### <span id="page-19-1"></span>**1. Dirección DMX/configuración DMX/señal DMX**

Con este menú puede establecer la dirección DMX de inicio del dispositivo, elegir un modo de canales DMX o elegir entre las opciones de señal DMX.

- 01) Mientras que se encuentra en el menú principal pulse los botones **UP y DOWN** hasta que en la pantalla aparezca **"DMX"**.
- 02) Pulse el botón **SET** para abrir el menú, en la pantalla se mostrará:

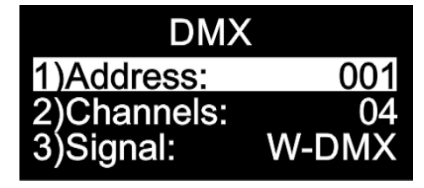

- 03) Pulse los botones **UP y DOWN** para establecer la dirección DMX, la configuración deseada y activar los modos DMX o W-DMX.
- 04) Si ha elegido la opción "DMX Address" (dirección DMX) , pulse el botón **SET** para abrir el submenú.
- 05) Pulse los botones **UP y DOWN** para establecer la dirección deseada. El rango de ajuste se encuentra entre **1999 de la principale de la procession** de la propone de la procession de la procession de la procession de la procession de la procession de la procession de la procession de la procession de la processio
- 06) Si ha elegido la opción "DMX Configuration" (configuración de DMX) **(2004)**, pulse el botón SET para abrir el submenú.
- 07) Pulse los botones **UP y DOWN** para elegir entre:

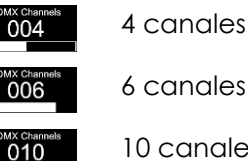

6 canales

10 canales

08) Si ha elegido la opción "Signal", (señal) pulse el botón **SET** para abrir el submenú:

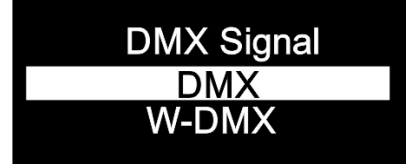

- 09) Pulse los botones **UP y DOWN** para seleccionar entre los modos de DMX normal o DMX inalámbrico.
- 10) Pulse el botón **SET** para confirmar su elección.

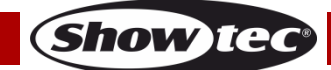

### <span id="page-20-0"></span>**2. Manual**

En este menú puede establecer los colores estáticos individualmente.

- 01) Mientras que se encuentra en el menú principal, pulse los botones **UP y DOWN** hasta que en la pantalla aparezca **"Manual"**.
- 02) Pulse el botón **SET** para abrir el menú, en la pantalla se mostrará:

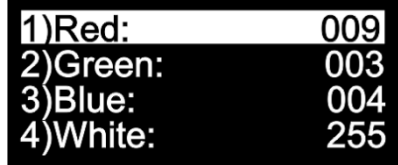

- 03) Pulse los botones **UP y DOWN** para desplazarse por los colores estáticos: Red (rojo), Green (verde), Blue (azul) y White (blanco).
- 04) Una vez establecido el color deseado, pulse el botón **SET** para ajustar la Intensidad del mismo.
- 05) Pulse los botones **UP y DOWN** para establecer la intensidad de los colores deseados, los rangos de ajuste se encuentran entre:

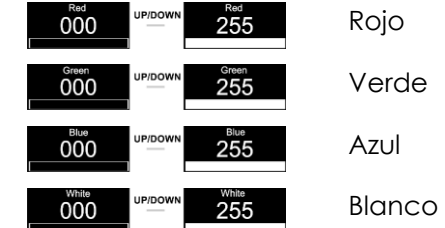

### <span id="page-20-1"></span>**3. Programa automático**

En este menú puede activar el programa automático.

- 01) Mientras que se encuentra en el menú principal, pulse los botones **UP y DOWN** hasta que en la pantalla aparezca **"Auto"**
- 02) Pulse el botón **SET** para abrir el menú, en la pantalla se mostrará:

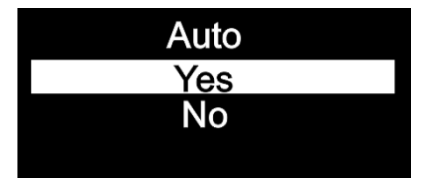

- 03) Pulse los botones **UP y DOWN** para elegir entre las opciones **"Yes"** (sí) o **"No"**.
- 04) Si elige la opción **"Yes"**, la unidad EventSpot comenzará inmediatamente el programa automático.
- 05) Si elige la opción **"No",** la unidad EventSpot no iniciara el programa automático sino que realizará un *blackout* de la proyección de salida.
- 06) Pulse el botón **SET** para confirmar su elección.

### <span id="page-20-2"></span>**4. Programas incorporados**

- Con este menú puede establecer los programas incorporados.
- 01) Mientras que se encuentra en el menú principal, pulse los botones **UP y DOWN** hasta que en la pantalla aparezca **"Program"**.
- 02) Pulse el botón **SET** para abrir el menú, en la pantalla se mostrará:

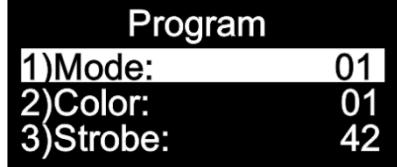

03) Pulse el botón **SET** para abrir el menú y utilice los botones **UP y DOWN** para elegir entre los

programas incorporados. El rango de ajuste se encuentra entre .

04) Si elige la opción **de la pulse los botones UP y DOWN** para seleccionar el color deseado o

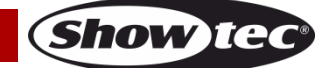

establecer a frecuencia de la luz estroboscópica.

- 05) Si elige el color **601, pulse el botón SET** para abrir el submenú.
- 06) Pulse los botones **UP y DOWN** para elegir uno de los 33 colores predefinidos disponibles  $01$ 33 .
- 07) Si ha elegido la opción "Strobe Frequency" (frecuencia de la luz estroboscópica) **600**, pulse el botón **SET** para abrir el submenú.
- 08) Pulse los botones **UP y DOWN** para establecer la frecuencia deseada para la luz estroboscópica. El rango de ajuste se encuentra entre **00 de 10 de ajounto de la constanta**, de desactivada a frecuencia alta de la luz estroboscópica.
- 09) Si elige la opción **pulse de la pulse los botones UP y DOWN** para establecer la velocidad del programa y la frecuencia de la luz estroboscópica.
- 10) Si elige la opción "Program Speed" (velocidad del programa) **6001 de la provincia SET** para abrir el submenú.
- 11) Pulse los botones **UP y DOWN** para establecer la velocidad de programa deseada. El rango de ajuste se encuentra entre  $\frac{1001}{100}$  de velocidad lenta a rápida.
- 12) Si ha elegido la opción "Strobe Frequency" (frecuencia de la luz estroboscópica) **de la luz estroboscópica**, pulse el botón **SET** para abrir el submenú.
- 13) Pulse los botones **UP y DOWN** para establecer la frecuencia deseada para la luz estroboscópica. El

rango de ajuste se encuentra entre **100 de 100 de januar 1999**, de desactivada a frecuencia alta de la luz estroboscópica.

### <span id="page-21-0"></span>**5. Modo maestro-esclavo**

En este menú podrá establecer la unidad como un dispositivo esclavo.

- 01) Mientras que se encuentra en el menú principal, pulse los botones **UP y DOWN** hasta que en la pantalla aparezca **"Slave"** (esclavo).
- 02) Pulse el botón **SET** para abrir el menú, en la pantalla se mostrará:

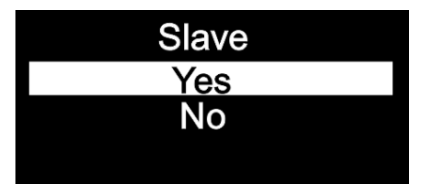

- 03) Si elige la opción **"Yes"** (sí) la unidad pasará a ser un dispositivo esclavo.
- 04) Todos los dispositivos esclavos imitarán el movimiento del maestro. Si el dispositivo se ha establecido como esclavo, este reaccionará igual que el dispositivo maestro.
- 05) Si elige la opción **"No"** la unidad se clasificará automáticamente como un dispositivo maestro.
- <span id="page-21-1"></span>06) Pulse el botón **SET** para confirmar su elección.

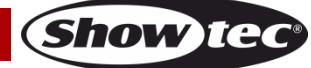

### **6. Ajustes**

Con este menú puede establecer los diferentes ajustes del dispositivo.

- 01) Mientras que se encuentra en el menú principal pulse los botones **UP y DOWN** hasta que en la pantalla aparezca **"Settings"**.
- 02) Pulse el botón **SET** para abrir el menú, en la pantalla se mostrará:

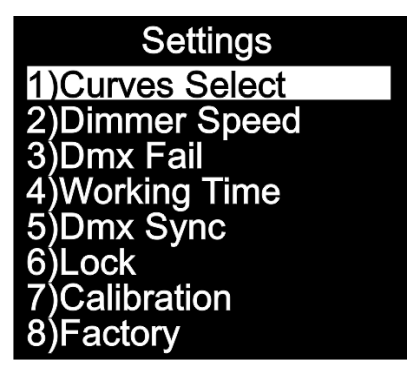

03) Pulse los botones **UP y DOWN** para desplazarse por los siguientes menús: Curves Select (selección de curva), Dimmer Speed (velocidad del dímer), DMX Fail (modo de respaldo en caso de fallo de la señal DMX), Working Time (tiempo de funcionamiento), DMX Sync (sincronización de DMX), Lock (bloqueo), Calibration (calibración) y Factory (restauración de los valores de fábrica).

#### <span id="page-22-0"></span>**6.1. Selección de curva**

En este menú puede ajustar el modo regulación de luz del dispositivo mediante la elección de una curva de regulación.

- 01) Pulse los botones **UP y DOWN** hasta que en la pantalla aparezca "Curves Select".
- 02) Pulse el botón **SET** para abrir el menú, en la pantalla se mostrará:

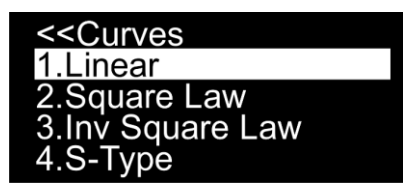

03) Pulse los botones **UP y DOWN** para elegir la curva de regulación deseada entre las 4 opciones disponibles:

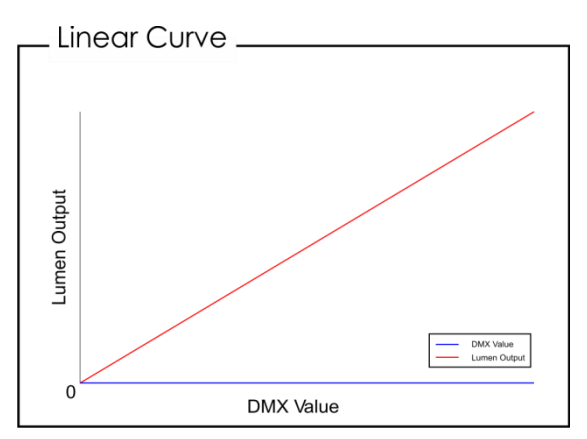

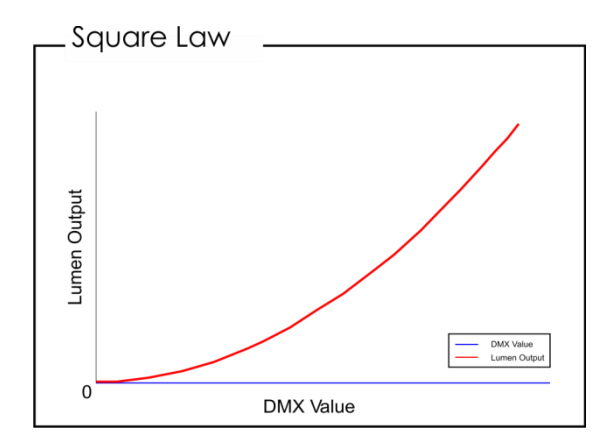

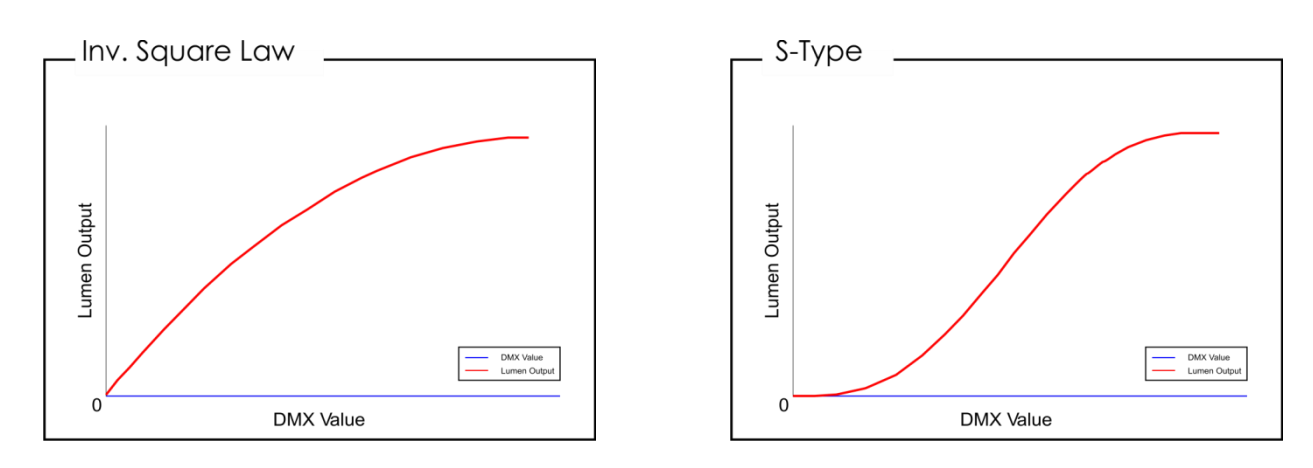

04) Pulse el botón **SET** para confirmar su elección.

### <span id="page-23-0"></span>**6.2. Velocidad del dímer**

En este menú puede ajustar la velocidad de la regulación de luz del dispositivo.

- 01) Pulse los botones **UP y DOWN** hasta que en la pantalla aparezca **"Dimmer Speed"**.
- 02) Pulse el botón **SET** para abrir el menú, en la pantalla se mostrará:

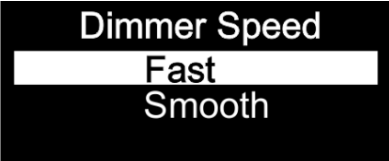

- 03) Pulse los botones **UP y DOWN** para elegir entre las opciones **"Fast"**(rápido) o **"Smooth"** (gradual).
- 04) Pulse el botón **SET** para confirmar su elección.

### <span id="page-23-1"></span>**6.3. Modo de respaldo en caso de fallo de la señal DMX**

En este menú puede ajustar el comportamiento del dispositivo en el caso de que se produzca un error en la señal DMX.

- 01) Pulse los botones **UP y DOWN** hasta que en la pantalla aparezca "**"DMX Fail"** (modo de respaldo en caso de fallo de la señal DMX).
- 02) Pulse el botón **SET** para abrir el menú, en la pantalla se mostrará:

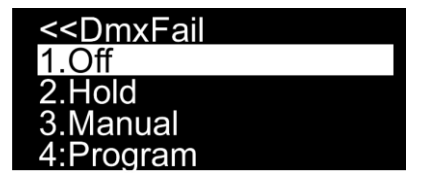

- 03) Pulse los botones **UP y DOWN** para elegir entre las 4 opciones.
- 04) Si elige la opción **"Off"** se realizará un *blackout* de la proyección si se produce un error en la señal DMX.
- 05) Si elige la opción **"Hold"**, el dispositivo regresará a la última dirección DMX que funcionara correctamente antes de que se produjera el error, lo que garantizará un funcionamiento sin interrupciones.
- 06) Si elige la opción **"Manual"** el dispositivo regresará al último ajuste del funcionamiento manual antes de que se produjera el error de la señal DMX.
- 07) Si elige la opción **"Program"**, el dispositivo regresará al último ajuste del programa automático antes de que se produjera el error de la señal DMX.
- <span id="page-23-2"></span>08) Pulse el botón **SET** para confirmar su elección.

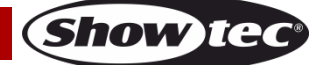

#### **6.4. Tiempo de funcionamiento**

En este menú puede aumentar el tiempo de funcionamiento de la batería.

- 01) Pulse los botones **UP y DOWN** hasta que en la pantalla aparezca **"Working Time"**.
- 02) Pulse el botón **SET** para abrir el menú, en la pantalla se mostrará:

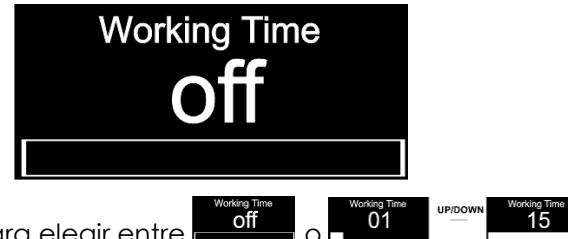

- 03) Pulse los botones **UP y DOWN** para elegir entre **of the case of the CO2**
- 04) Si elige la opción **de la unidad EventSpot 1600 Q4 funcionará a máxima potencia; este es el** modo de funcionamiento normal.
- 05) Si elige  $\frac{01}{10}$   $\frac{15}{10}$ , puede establecer el tiempo de funcionamiento entre 1-15; la proyección de salida se reducirá, pero el tiempo de funcionamiento aumentará hasta un máximo de 15 hr.
- 06) Pulse el botón **SET** para confirmar su elección.

#### <span id="page-24-0"></span>**6.5. Sincronización de DMX**

- Con este menú puede establecer la sincronización DMX del dispositivo.
- 01) Pulse los botones **UP y DOWN** hasta que en la pantalla aparezca **"DMX Sync"**.
- 02) Pulse el botón **SET** para abrir el menú, en la pantalla se mostrará:

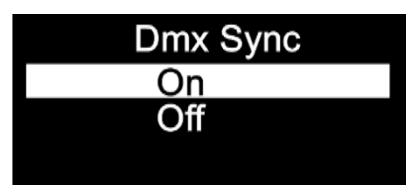

- 03) Pulse los botones **UP y DOWN** para elegir entre las opciones **"On"** (activada) u **"Off"** (desactivada).
- 04) La opción "DMX Sync" es una herramienta que le ayuda a mantener múltiples dispositivos sincronizados cuando se utilizan en el modo maestro-esclavo.
- 05) Si elige la opción **"On"** la función de sincronización se activará, esta es la opción recomendada.
- 06) Si elige la opción **"Off"** la función de sincronización permanecerá desactivada.
- 07) Pulse el botón **SET** para confirmar su elección.

#### <span id="page-24-1"></span>**6.6. Bloqueo**

- Con este menú puede elegir si se activa el bloqueo de seguridad.
- 01) Pulse los botones **UP y DOWN** hasta que en la pantalla aparezca **"Lock"**.
- 02) Pulse el botón **SET** para abrir el menú, en la pantalla se mostrará:

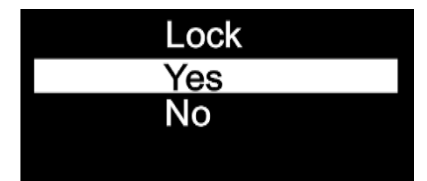

- 03) Pulse los botones **UP y DOWN** para elegir entre las opciones **"Yes"** (sí) o **"No"**.
- 04) Si elige la opción **"Yes"** y la confirma con el botón **SET**, el dispositivo pasará al modo de bloqueo. Deberá introducir la contraseña para poder acceder al menú principal. Pulse simultáneamente los botones **MODE** y **SET** durante 3 segundos y podrá acceder al menú principal.
- 05) Si elige la opción **"No"**, el menú principal permanecerá desbloqueado.
- <span id="page-24-2"></span>06) Pulse el botón **SET** para confirmar su elección.

### **6.7. Calibración**

Con este menú puede establecer la calibración del color blanco.

- 01) Pulse los botones **UP y DOWN** hasta que en la pantalla aparezca **"Calibration"**.
- 02) Pulse el botón **SET** para abrir el menú, en la pantalla se mostrará:

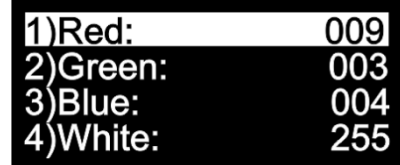

- 03) Pulse los botones **UP y DOWN** para desplazarse por los colores estáticos: Red (rojo), Green (verde), Blue (azul) y White (blanco).
- 04) Una vez establecido el color deseado, pulse el botón **SET** para ajustar la intensidad del mismo.
- 05) Pulse los botones **UP y DOWN** para establecer la intensidad de los colores deseados, los rangos de ajuste se encuentran entre:

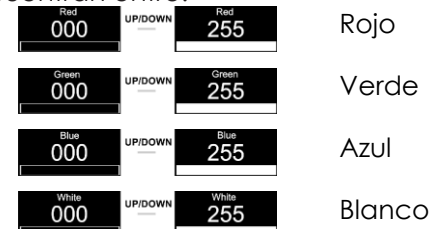

### <span id="page-25-0"></span>**6.8. Restauración de los valores de fábrica**

Con este menú podrá restablecer el dispositivo a sus valores predeterminados.

- 01) Pulse los botones **UP y DOWN** hasta que en la pantalla aparezca **"Factory"**.
- 02) Pulse el botón **SET** para abrir el menú, en la pantalla se mostrará:

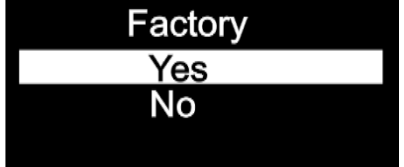

- 03) Pulse los botones **UP y DOWN** para elegir entre las opciones **"Yes"** (sí) o **"No"**.
- 04) Si elige la opción **"Yes"** y la confirma con el botón **SET**, en el dispositivo se restaurarán los valores predeterminados de fábrica.
- 05) Si elige la opción **"No"**, el dispositivo seguirá utilizando los ajustes actuales.

### <span id="page-25-1"></span>**7. Información**

Con este menú podrá visualizar información diversa acerca del dispositivo.

- 01) En el menú principal pulse los botones **UP y DOWN** hasta que en la pantalla aparezca **"Information"**.
- 02) Pulse el botón **SET** para abrir el menú, en la pantalla se mostrará:

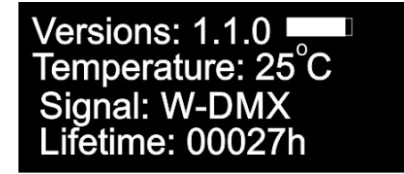

<span id="page-25-2"></span>03) Podrá visualizar la versión de software instalada actualmente, la temperatura en ese momento, el tipo de señal DMX y el tiempo de uso.

# **Mando a distancia opcional**

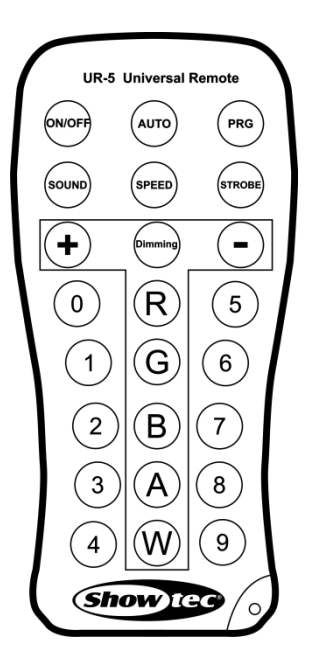

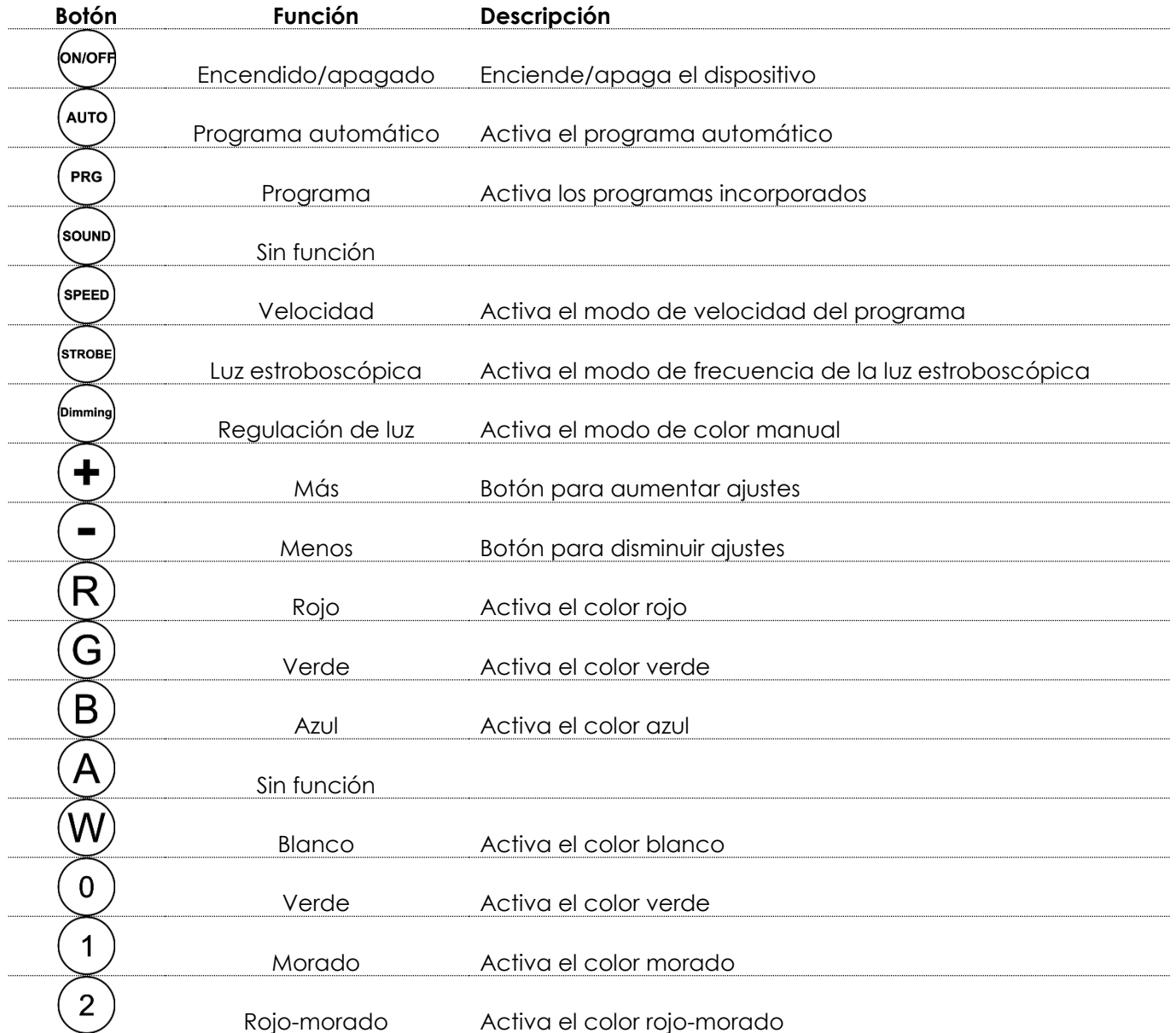

**Show tec** 

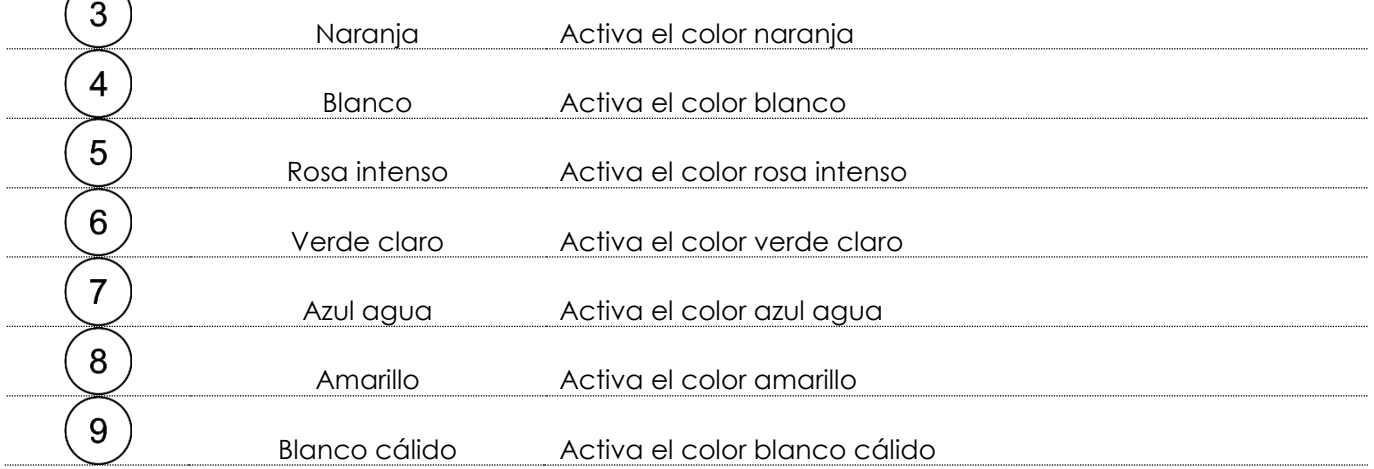

### <span id="page-27-0"></span>**Programa Automático**

- 01) Pulse el botón (Auro) para activar el programa automático.
- 02) La unidad EventSpot 1600 Q4 iniciará inmediatamente su programa incorporado.

### <span id="page-27-1"></span>**Programas incorporados**

- 01) Pulse el botón <sup>(PRG)</sup> para activar el modo de programas incorporados.
- 02) Pulse los botones  $\bigoplus y$  para elegir entre los programas 01-16.
- 03) Si elige "Program 01" (programa 01) podrá establecer el color predefinido deseado con los botones  $( 0 ) ( 9 )$
- 04) Pulse el botón  $\sum_{n=1}^{\text{(smose)}}$  para establecer la frecuencia de la luz estroboscópica de los colores predefinidos.
- 05) Pulse los botones  $\bigoplus y$  para aumentar o disminuir la frecuencia de la luz estroboscópica. El rango de ajuste se encuentra entre 0-15 Hz, de desactivado a frecuencia alta de la luz estroboscópica.
- 06) Si elige un programa entre 02-16 podrá establecer la velocidad del programa y la frecuencia de la luz estroboscópica.
- 07) Pulse el botón <sup>(speed</sup> para establecer la velocidad del programa.
- 08) Pulse los botones  $\bigoplus y$  para aumentar o disminuir la velocidad del programa. El rango de ajuste se encuentra entre 01-100, de velocidad lenta a rápida.
- 09) Pulse el botón <sup>(smose</sup>) para establecer la frecuencia de la luz estroboscópica.
- 10) Pulse los botones  $\bigoplus_{y}(\bigcup_{p\text{array}~\text{currentar}~o~\text{disminuir}~\text{la~freeuencia}~\text{de}~\text{la~luc~estroboscópica. El}$ rango de ajuste se encuentra entre 0-15 Hz, de desactivado a frecuencia alta de la luz estroboscópica.

### <span id="page-27-2"></span>**Funcionamiento manual**

- 01) Pulse el botón  $\overbrace{ }^{640}$ para activar el modo de funcionamiento manual.
- 02) Pulse los botones  $\overline{\mathcal{R}}$ ,  $\overline{\mathcal{G}}$ ,  $\overline{\mathcal{B}}$  o  $\overline{\mathcal{W}}$  para elegir uno de los colores RGBW.
- 03) Pulse los botones  $\bigoplus y$   $\bigodot$  para establecer la intensidad individual de los colores entre 0-255.
- <span id="page-27-3"></span>04) En este menú puede crear su color deseado.

# **Canales DMX**

### <span id="page-28-0"></span>**4 canales**

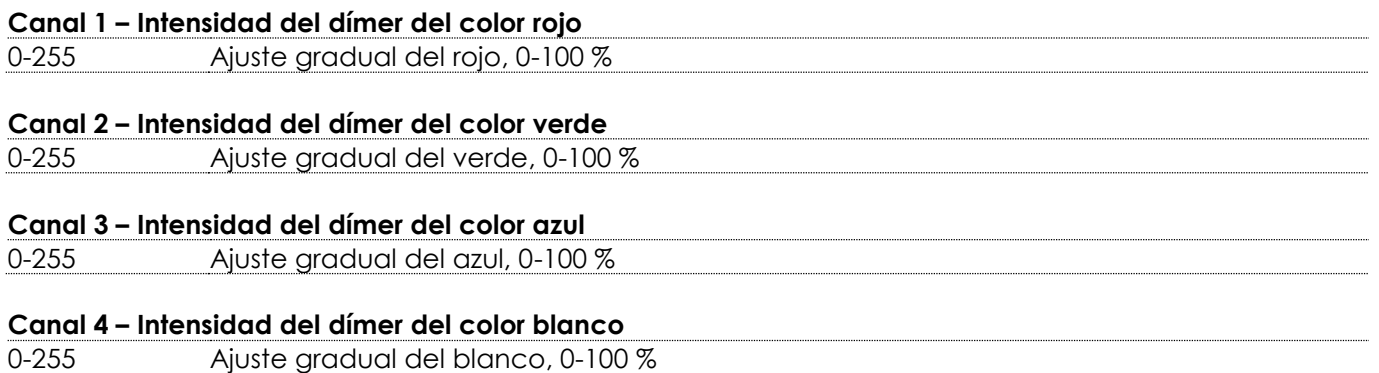

### <span id="page-28-1"></span>**6 canales**

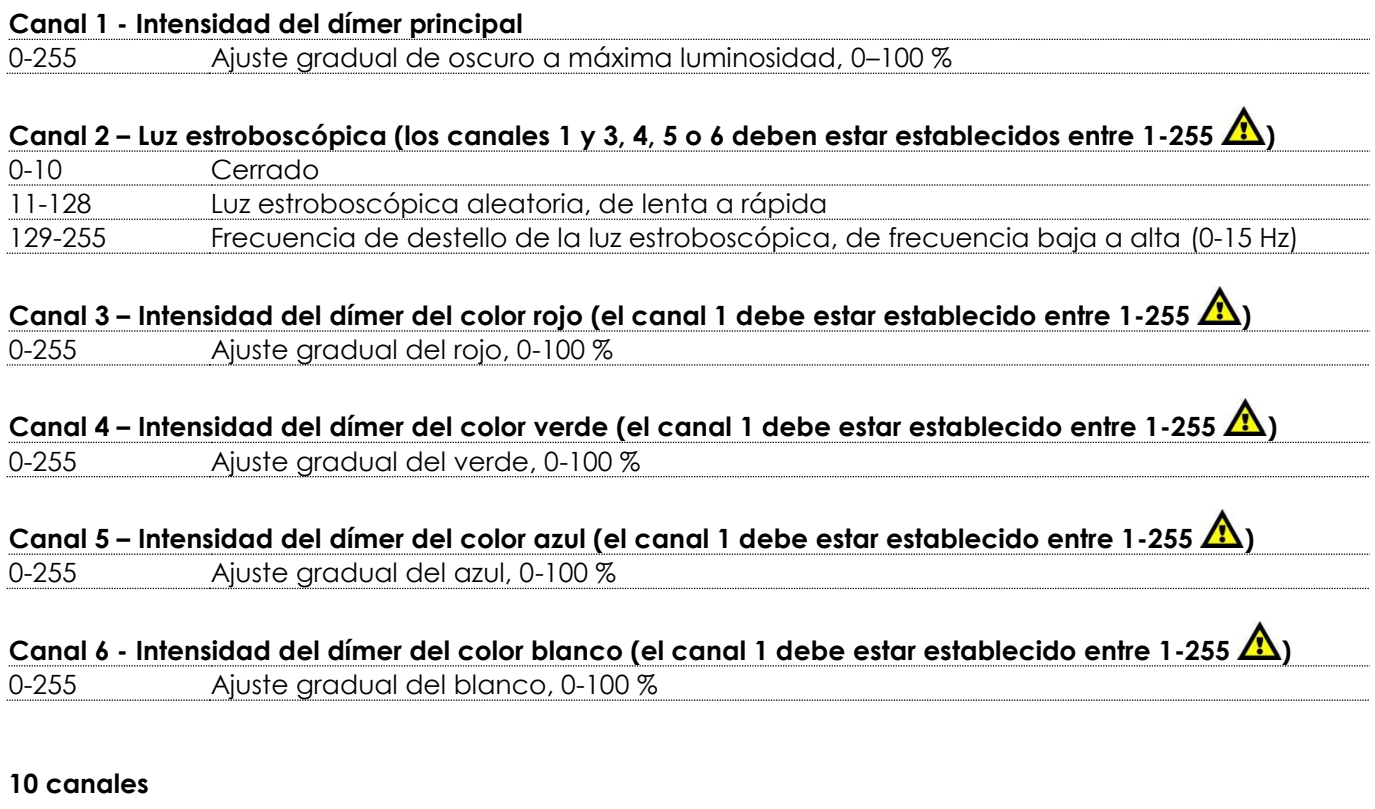

# <span id="page-28-2"></span>**Canal 1 - Intensidad del dímer principal** 0-255 Ajuste gradual de oscuro a máxima luminosidad, 0–100 % Canal 2 – Luz estroboscópica (los canales 1 y 3, 4, 7, 8, 9 o 10 deben estar establecidos entre 1-255 **A**) 0-10 Cerrado 11-128 Luz estroboscópica aleatoria, de lenta a rápida

129-255 Frecuencia de destello de la luz estroboscópica, de frecuencia baja a alta (0-15 Hz)

**Show ted** 

#### **Canal 3 - Colores predefinidos (el canal 1 debe estar establecido entre 1-255 )**

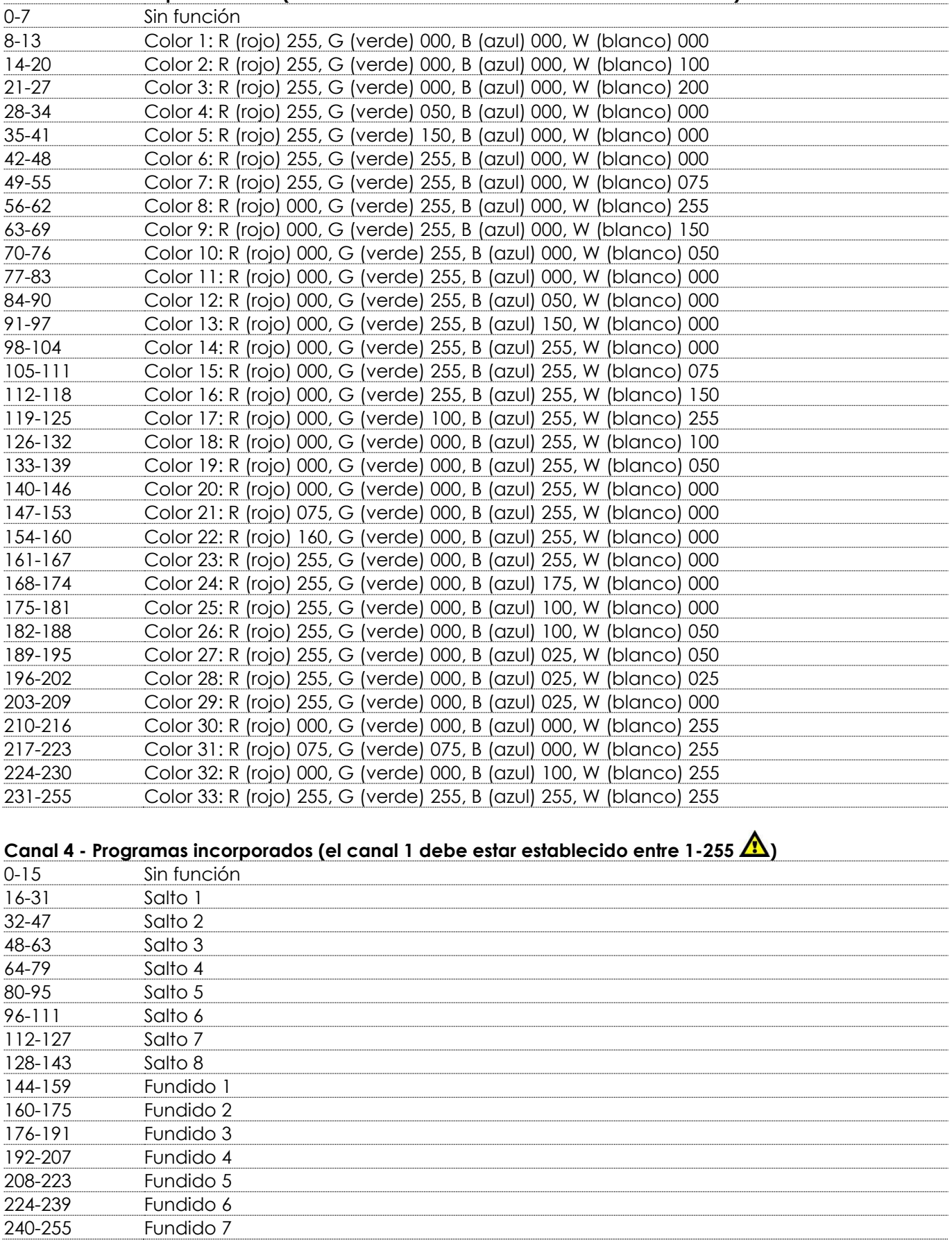

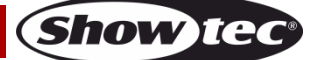

### **Canal 5 – Velocidad de los programas incorporados**

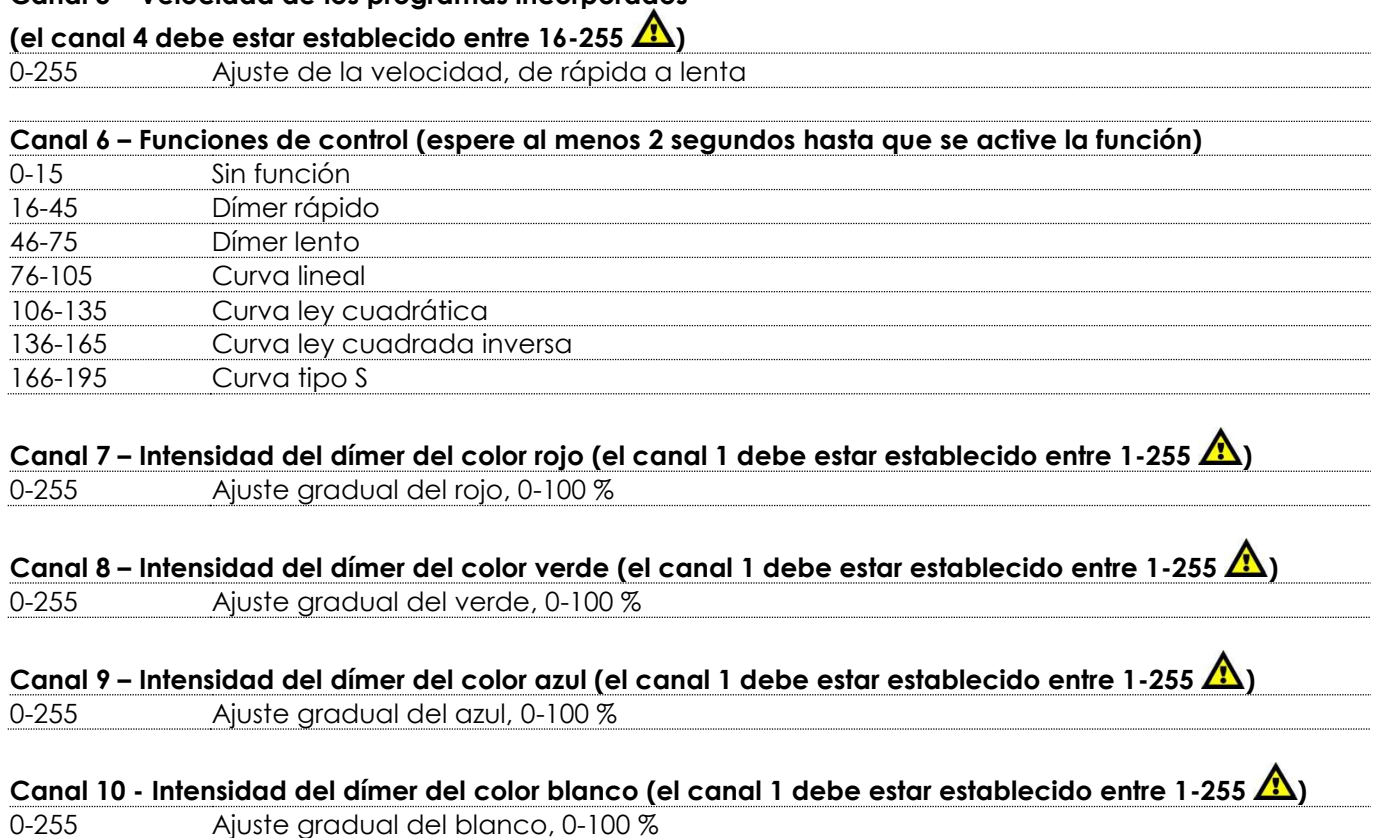

# <span id="page-30-0"></span>**Mantenimiento**

El operador debe asegurarse de que los aspectos relacionados con la seguridad y las instalaciones técnicas del dispositivo sean inspeccionados por un experto cada año en el curso de una prueba de aceptación.

El operador debe asegurarse de que los aspectos relacionados con la seguridad y las instalaciones técnicas del dispositivo son inspeccionados por un experto una vez al año.

Se deben considerar los siguientes puntos durante la inspección:

- 01) Todos los tornillos utilizados en la instalación del dispositivo o de partes de este han de estar apretados y sin oxidar.
- 02) No debe haber ninguna deformación en la carcasa, en los elementos de fijación ni en los puntos de instalación.
- 03) Las piezas mecánicas móviles, como los ejes, las anillas y demás no deben mostrar ningún indicio de desgaste.
- 04) Los cables del suministro eléctrico no deben presentar deterioro ni debilitamiento del material.

La unidad EventSpot 1600 Q4 requiere muy poco mantenimiento. No obstante, debe mantener la unidad limpia.

De lo contrario la proyección de luz se verá reducida significativamente. Desconecte el suministro de energía y limpie la cubierta con un trapo húmedo. No sumerja el dispositivo en líquido. Limpie la lente con un producto limpiador de cristal y un paño suave. No utilice alcohol ni disolventes.

Las lentes delanteras requerirán una limpieza semanal, debido a que el fluido utilizado en las máquinas de humo tiende a acumular residuos que pueden reducir con bastante rapidez la proyección de la luz. Mantenga las conexiones limpias. Desconecte el suministro eléctrico y limpie las conexiones de DMX y audio con un trapo húmedo. Asegúrese de que las conexiones están completamente secas antes de volver a conectar la unidad a otros dispositivos o al suministro de energía.

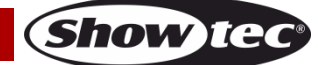

# <span id="page-31-0"></span>**Detección y solución de problemas**

### <span id="page-31-1"></span>**No se enciende la luz**

Esta guía para la detección y solución de problemas está destinada a resolver problemas sencillos. Si se produce un problema, siga los pasos indicados a continuación en orden hasta que encuentre una solución. Si la unidad empieza a funcionar correctamente, no efectúe el resto de los pasos. Si el efecto de iluminación no funciona correctamente, encargue la reparación a un técnico.

Hay tres áreas donde es posible encontrar el problema: la batería, los LED's o el fusible interno.

- 01) La batería. Compruebe que la batería está totalmente cargada.
- 02) Los LED's. Devuelva la unidad EventSpot 1600 Q4 a su distribuidor de Showtec.
- 03) El fusible interno. Devuelva la unidad EventSpot 1600 Q4 a su distribuidor de Showtec.
- 04) Si todo lo que se ha indicado más arriba parece estar correcto, vuelva a encender la unidad.
- 05) Si no es capaz de determinar la causa del problema, no abra la unidad EventSpot 1600 Q4 ya que podría dañarla e invalidar la garantía.
- 06) Devuelva el dispositivo a su distribuidor de productos Showtec.

### <span id="page-31-2"></span>**No responde a la señal DMX**

Respuesta: puede deberse al cable o a los conectores DMX, a un fallo de funcionamiento del controlador o a un fallo de la tarjeta DMX del efecto de iluminación.

- 01) Compruebe la configuración de DMX. Asegúrese de que las direcciones DMX son correctas.
- 02) Compruebe el cable DMX: desenchufe la unidad, cambie el cable DMX y vuelva a conectarla al suministro eléctrico. Pruebe el control DMX de nuevo.
- 03) Determine si el fallo se encuentra en el controlador o en la unidad. ¿Funciona el controlador correctamente con otros dispositivos DMX? Si no es así, repare el controlador. Si así fuera, lleve el cable DMX y el dispositivo a un técnico cualificado.

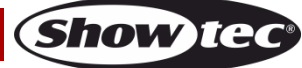

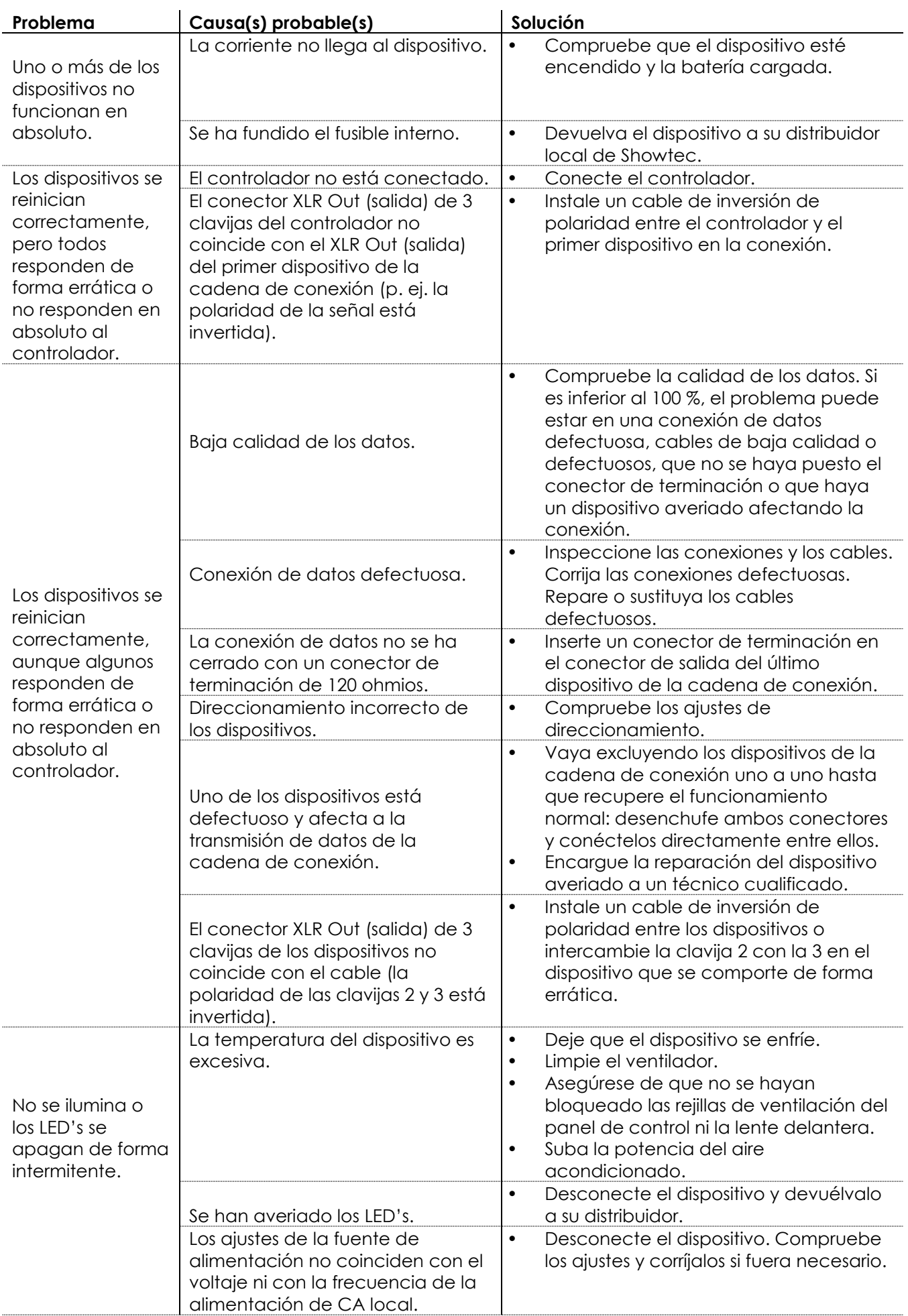

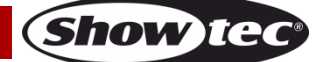

# <span id="page-33-0"></span>**Especificaciones del producto**

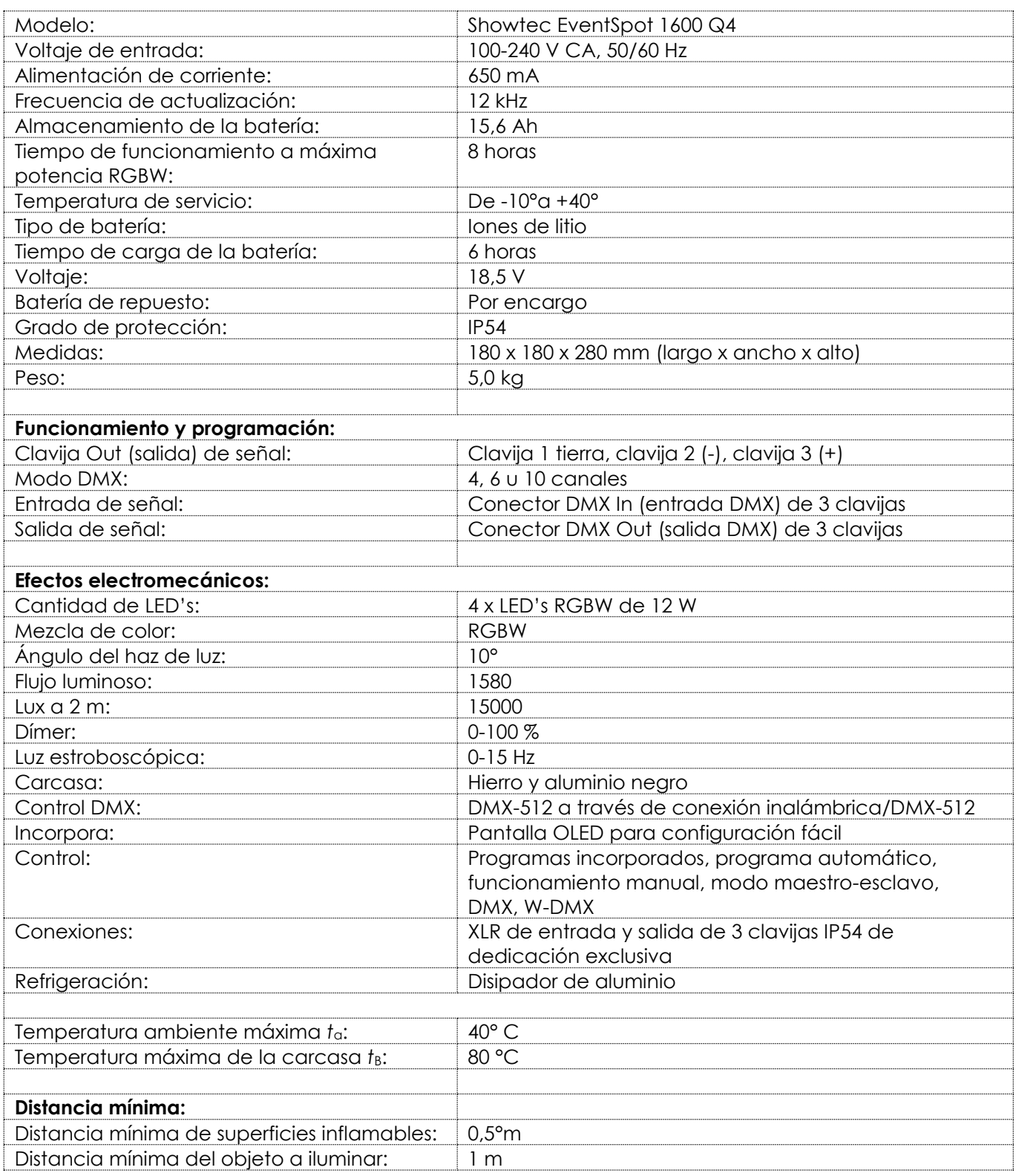

El diseño y las especificaciones del producto están sujetos a cambios sin previa notificación.

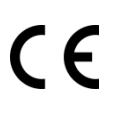

Sitio Web: [www.Showtec.info](http://www.showtec.info/) Correo electrónico: [service@highlite.com](mailto:service@highlite.com)

**Show ted** 

# <span id="page-34-0"></span>**Medidas**

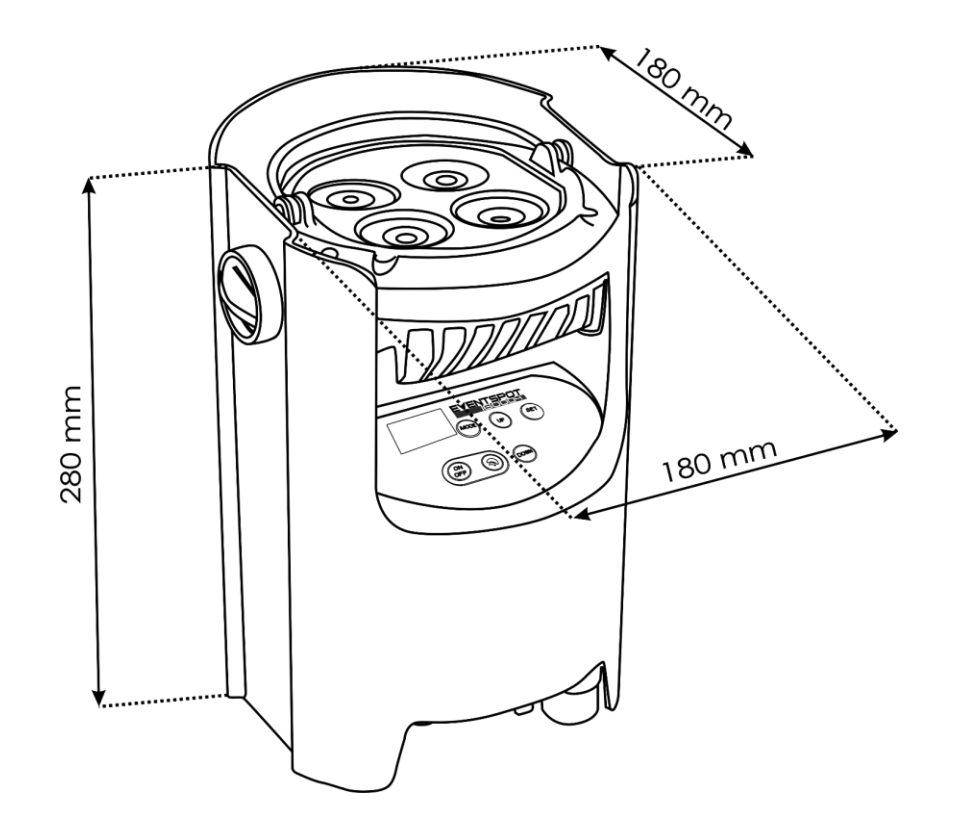

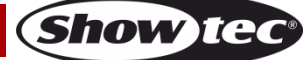

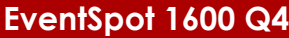

<span id="page-35-0"></span>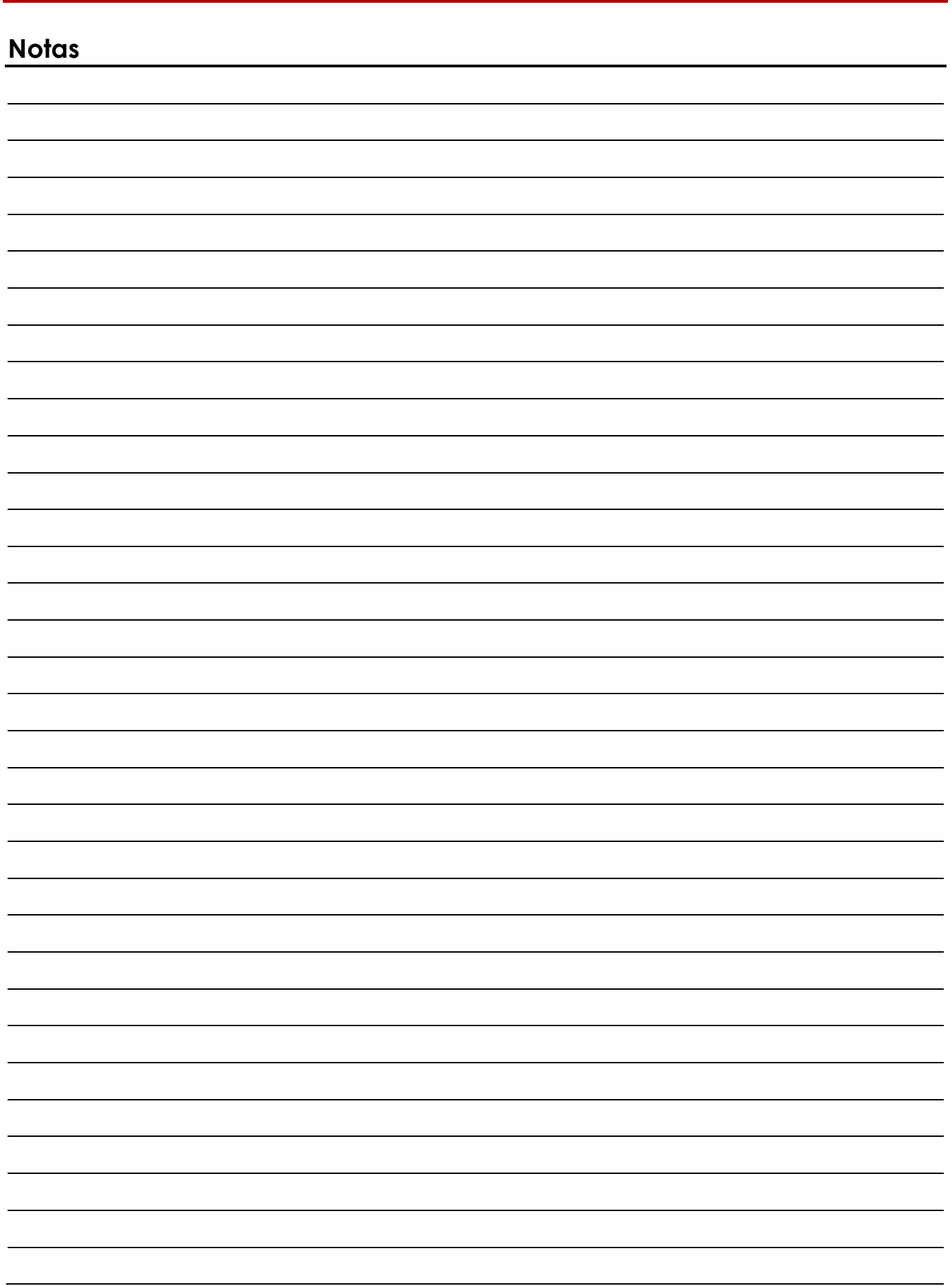

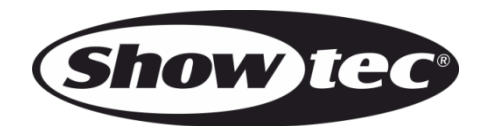

**©2018 Showtec**